## **تحديث نظام الإدخال والإخراج الأساسي (BIOS (**

قد تحتاج إلى تحديث نظام الإدخال والإخراج الأساسي (BIOS (عندما يكون هناك تحديث متاحًا أو بعد إعادة ترآيب لوحة النظام. لتحديث نظام الإدخال والإخراج الأساسي (BIOS(:

- **1** ابدأ تشغيل الكمبيوتر.
- .**dell.com/support** إلى اذهب **2**
- **3** إذا آان لديك رمز الخدمة الخاصة بالكمبيوتر، فاآتب رمز الخدمة الخاص بالكمبيوتر وانقر فوق **تقديم**. إذا لم يكن لديك رمز الخدمة الخاص بالكمبيوتر، فانقر فوق **اآتشاف رمز الخدمة** لكي تسمح بالاآتشاف التلقائي لرمز الخدمة. **ملاحظة:** في حالة عدم اآتشاف رمز الخدمة تلقائيًا، فحدد المنتج الخاص بك من ضمن فئات المنتجات.
	- **4** انقر فوق **Downloads and Drivers**) برامج التشغيل والتنزيلات).
	- **5** في القائمة المنسدلة **نظام التشغيل** حدد نظام التشغيل المثبت على الكمبيوتر لديك.
		- **6** انقر فوق **BIOS**) نظام الإدخال والإخراج الأساسي .)
		- **7** انرق فوق **تنزيل الملف** لتنزيل أحدث إصدار من BIOS للكمبيوتر.
			- **8** على الصفحة التالية، حدد **تنزيل ملف واحد** وانقر فوق **متابعة**.
	- **9** قم بحفظ الملف وبمجرد اآتمال التنزيل، انتقل إلى المجلد الذي حفظت فيه ملف تحديث BIOS.
	- **10** انقر نقرًا مزدوجًا فوق رمز ملف تحديث نظام BIOS واتبع الإرشادات التي تظهر على الشاشة.

## **إعادة ترآيب لوحة النظام**

**تحذير: قبل أن تبدأ العمل بداخل الكمبيوتر، يرجى قراءة معلومات الأمان الواردة مع جهاز الكمبيوتر واتبع الخطوات** الواردة فى "قَبل أن تبدأ" فى الصفحة 7. وبعد العمل بداخل الكمبيوتر ، اتبع الإرشادات الواردة في ."بعد العمل داخل **الكمبيوتر" في الصفحة 9 . للحصول على معلومات إضافية حول أفضل ممارسات الأمان، انظر الصفحة الرئيسية الخاصة بالتوافق مع الإشعارات التنظيمية على العنوان compliance\_regulatory/com.dell .** 

**ملاحظة:** تم تخزين رمز الخدمة الخاص بجهاز الكمبيوتر لديك في لوحة النظام. يجب عليك إدخال "رمز الخدمة" أثناء عملية إعداد النظام بعد إعادة تركيب لوحة النظام

#### **الإجراء**

- **1** قم بوضع اللوحة برفق داخل الهيكل المعدني، ثم قم بإزاحتها نحو الجزء الخلفي من الكمبيوتر.
	- **2** أعد ترآيب المسامير اللولبية التي تثبت لوحة النظام بالهيكل.

#### **المتطلبات اللاحقة**

- **1** قم بتوجيه وتوصيل الكابلات التي قمت بفصلها من لوحة النظام. انظر "مكونات لوحة النظام" في الصفحة .11
- **2** أعد تركيب وحدات الذاكرة. انظر "إعادة وضع وحدة (وحدات) الذاكرة" في الصفحة 15.
	- **3** أعد ترآيب المعالج. "إعادة ترآيب المعالج" في الصفحة .46
- **4** أعد ترآيب مروحة المعالج ووحدة امتصاص الحرارة. انظر "إعادة ترآيب مروحة المعالج و وحدة المشتت الحراري" في الصفحة .44
	- **5** أعد وضع بطاقة الرسومات. انظر "إعادة ترآيب بطاقة الرسومات" في الصفحة .18
	- **6** أعد وضع البطارية الخلوية المصغرة. انظر "إعادة ترآيب البطارية الخلوية المصغرة" في الصفحة .49
	- **7** أعد وضع بطاقة card-mini اللاسلكية. انظر "إعادة ترآيب بطاقة Card-Mini اللاسلكية" في الصفحة .22
		- **8** أعد ترآيب غطاء الكمبيوتر. انظر "إعادة وضع غطاء الكمبيوتر" في الصفحة .13

#### **إدخال رمز الخدمة في BIOS**

- **1** ابدأ تشغيل الكمبيوتر.
- **2** اضغط على <2F <عندما تشاهد شعار Dell لدخول إعداد النظام.
- **3** انتقل إلى العروة الرئيسية وأدخل رمز الخدمة في الحقل **إدخال رمز الخدمة**.

- **1** لاحظ توجيه الكبل، وقم بإزالة الكبلات من أدلة التوجيه.
	- **2** قم بفك المسامير المثبتة للوحة النظام في الهيكل.
		- **3** ارفع لوحة النظام خارج الهيكل.

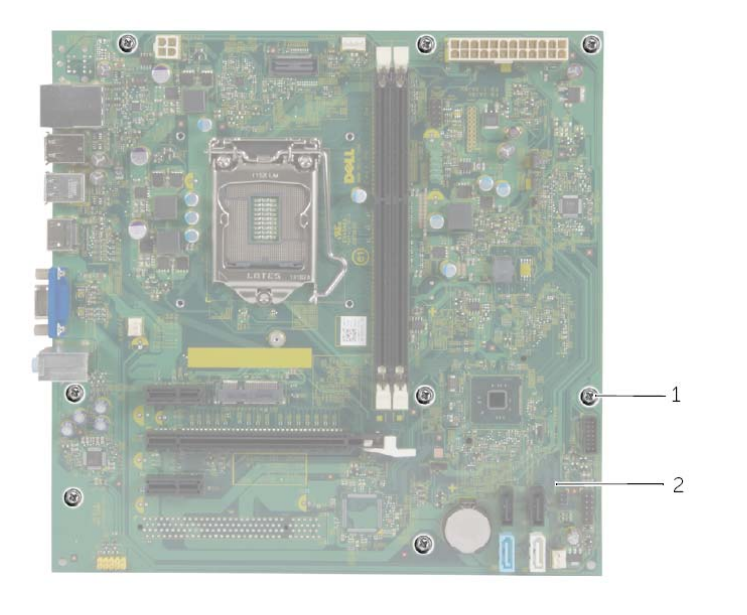

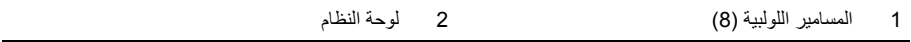

## **إزالة لوحة النظام**

- **تحذير: قبل أن تبدأ العمل بداخل الكمبيوتر، يرجى قراءة معلومات الأمان الواردة مع جهاز الكمبيوتر واتبع الخطوات** الواردة فى "قَبل أن تبدأ" فى الصفحة 7. وبعد العمل بداخل الكمبيوتر ، اتبع الإرشادات الواردة في ."بعد العمل داخل **الكمبيوتر" في الصفحة 9 . للحصول على معلومات إضافية حول أفضل ممارسات الأمان، انظر الصفحة الرئيسية الخاصة بالتوافق مع الإشعارات التنظيمية على العنوان compliance\_regulatory/com.dell .** 
	-
- **ملاحظة:** تم تخزين رمز الخدمة الخاص بجهاز الكمبيوتر لديك في لوحة النظام. يجب عليك إدخال رمز الخدمة في BIOS بعد إعادة وضع لوحة النظام.
	- **ملاحظة:** قبل فصل الكبلات عن لوحة النظام، لاحظ موقع الموصلات بحيث يمكنك إعادة توصيلها بطريقة صحيحة بعد إعادة وضع لوحة النظام.

#### **المتطلبات الأساسية**

- **1** قم بفك غطاء الكمبيوتر. انظر "إزالة غطاء الكمبيوتر" في الصفحة .12
- **2** أخرج بطاقة card-mini اللاسلكية. انظر "إزالة بطاقة Card-Mini اللاسلكية" في الصفحة .21
	- **3** قم بإزالة البطارية الخلوية المصغرة انظر "إزالة البطارية الخلوية المصغرة" في الصفحة .48
		- **4** قم بإزالة بطاقة الرسومات. انظر "إزالة بطاقة الرسومات" في الصفحة .16
- **5** قم بإزالة مروحة المعالج ووحدة امتصاص الحرارة. انظر "إزالة مروحة المعالج و وحدة المشتت الحراري" في الصفحة .42
	- **6** قم بإزالة المعالج. انظر "إزالة المعالج" في الصفحة .45
	- **7** أخرج وحدات الذاآرة. انظر "إزالة وحدة (وحدات) الذاآرة" في الصفحة .14
	- **8** افصل جميع الكبلات المتصلة بلوحة النظام. انظر "مكونات لوحة النظام" في الصفحة .11

## **إعادة وضع وحدة الإمداد بالتيار**

**تحذير: قبل العمل داخل الكمبيوتر، قم بقراءة معلومات الأمان الواردة مع جهاز الكمبيوتر واتبع الخطوات الواردة في** "قبل أن تبدأ" في الصفحة 7. وبعد إنهاء العمل بداخل الكمبيوتر ، اتبع الإرشادات الواردة في "بعد العمل داخل الكمبيوتر" **في الصفحة 9 . لمزيد من المعلومات حول أفضل ممارسات الأمان، انظر Homepage Compliance Regulatory (الصفحة الرئيسية للتوافق التنظيمي) على الموقع التالي compliance\_regulatory/com.dell.** 

#### **الإجراء**

- **1** قم بإزاحة وحدة الإمداد بالطاقة نحو الجانب الخلفي للهيكل.
- **2** قم بمحاذاة فتحات المسامير الموجودة على وحدة الإمداد بالتيار مع فتحات المسامير الموجودة في الهيكل.
	- **3** أعد وضع المسامير المثبتة لوحدة الإمداد بالتيار في الهيكل.
- **4** قم بتوصيل آبلات التيار المستمر بلوحة النظام ومحرآات الأقراص. انظر "مكونات لوحة النظام" في الصفحة .11

#### **المتطلبات اللاحقة**

أعد تركيب غطاء الكمبيوتر. انظر "إعادة وضع غطاء الكمبيوتر" في الصفحة 13.

**تحذير: قبل العمل داخل الكمبيوتر، قم بقراءة معلومات الأمان الواردة مع جهاز الكمبيوتر واتبع الخطوات الواردة في** "قبل أن تبدأ" في الصفحة 7. وبعد إنهاء العمل بداخل الكمبيوتر ، اتبع الإرشادات الواردة في "بعد العمل داخل الكمبيوتر" **في الصفحة 9 . لمزيد من المعلومات حول أفضل ممارسات الأمان، انظر Homepage Compliance Regulatory (الصفحة الرئيسية للتوافق التنظيمي) على الموقع التالي compliance\_regulatory/com.dell.** 

#### **المتطلبات الأساسية**

قم بفك غطاء الكمبيوتر. انظر "إزالة غطاء الكمبيوتر" في الصفحة .12

- **1** افصل آبلات التيار المستمر من لوحة النظام (1ATX (ومحرك الأقراص الثابتة ومحرك الأقراص الضوئية. انظر "مكونات لوحة النظام" في الصفحة .11
	- **2** قم بإزالة المسامير المثبتة لوحدة الإمداد بالتيار في الهيكل.
	- **3** اضغط على مشبك تثبيت وحدة إمداد الطاقة لتحرير وحدة إمداد الطاقة من الهيكل المعدني.
		- **4** أزح وحدة الإمداد بالتيار وقم بإزالتها بعيدًا عن الهيكل المعدني.

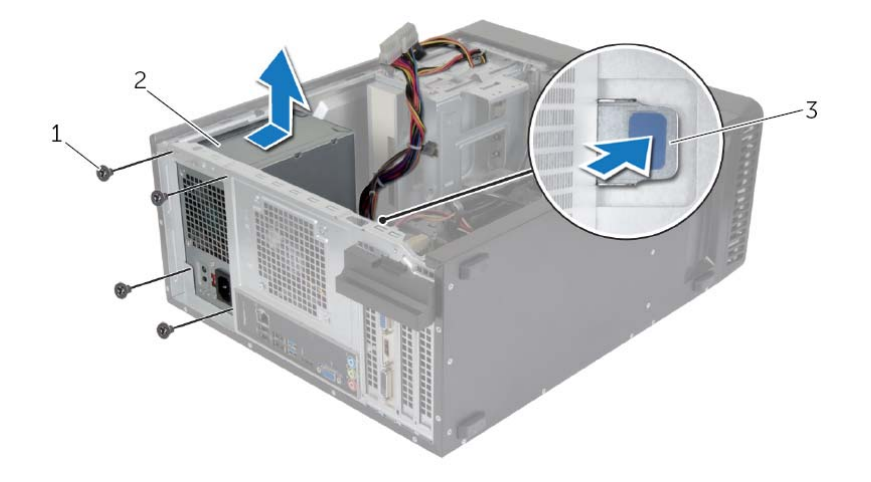

- 1 المسامير اللولبية )4( 2 وحدة الإمداد بالتيار
	- 3 مشبك مصدر الطاقة

**إعادة ترآيب البطارية الخلوية المصغرة** 

**تحذير: قبل أن تبدأ العمل بداخل الكمبيوتر، يرجى قراءة معلومات الأمان الواردة مع جهاز الكمبيوتر واتبع الخطوات** الواردة في "قبل أن تبدأ" في الصفحة 7. وبعد العمل بداخل الكمبيوتر، اتبع الإرشادات الواردة في ."بعد العمل داخل **الكمبيوتر" في الصفحة 9 . للحصول على معلومات إضافية حول أفضل ممارسات الأمان، انظر الصفحة الرئيسية الخاصة بالتوافق مع الإشعارات التنظيمية على العنوان compliance\_regulatory/com.dell.** 

**تحذير: قد تنفجر البطارية إذا تم ترآيبها بشكل غير صحيح. ولذا، لا تستبدل البطارية إلا ببطارية من نفس النوع أو من نوع مماثل. تخلص من البطاريات المستخدمة وفقًا لإرشادات جهة التصنيع.** 

#### **الإجراء**

أدخل البطارية الخلوية المصغرة الجديدة (2032CR (في مقبس البطارية مع الجانب الموجب المتجه لأعلى، ثم اضغط على البطارية لتثبيتها في مكانها.

#### **المتطلبات اللاحقة**

أعد تركيب غطاء الكمبيوتر. انظر "إعادة وضع غطاء الكمبيوتر" في الصفحة 13.

## **إزالة البطارية الخلوية المصغرة**

**تحذير: قبل أن تبدأ العمل بداخل الكمبيوتر، يرجى قراءة معلومات الأمان الواردة مع جهاز الكمبيوتر واتبع الخطوات** الواردة في "قبل أن تبدأ" في الصفحة 7. وبعد العمل بداخل الكمبيوتر ، اتبع الإرشادات الواردة في ."بعد العمل داخل **الكمبيوتر" في الصفحة 9 . للحصول على معلومات إضافية حول أفضل ممارسات الأمان، انظر الصفحة الرئيسية الخاصة بالتوافق مع الإشعارات التنظيمية على العنوان compliance\_regulatory/com.dell.** 

**تنبيه: تؤدي إزالة البطارية الخلوية المصغرة إلى إعادة ضبط إعدادات نظام الإدخال والإخراج الأساسي (BIOS ( إلى الإعدادات الافتراضية. يُوصى بأن تلاحظ إعدادات نظام الإدخال والإخراج الأساسي ( ) BIOS قبل إزالة البطارية الخلوية المصغرة.** 

#### **المتطلبات الأساسية**

قم بفك غطاء الكمبيوتر. انظر "إزالة غطاء الكمبيوتر" في الصفحة .12

#### **الإجراء**

- **1** حدد موقع مقبس البطارية (1BT(. انظر "مكونات لوحة النظام" في الصفحة .11
- **2** اضغط على ذراع تحرير البطارية بعيدًا عن البطارية حتى تنبثق البطارية الخلوية المصغرة.

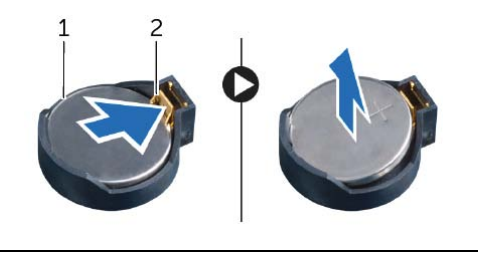

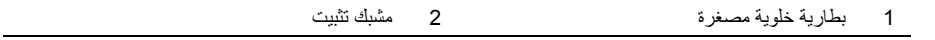

 **3** ارفع البطارية الخلوية المصغرة من المقبس الخاص بها.

#### **المتطلبات اللاحقة**

- **1** أعد ترآيب مروحة المعالج ووحدة امتصاص الحرارة. انظر "إعادة ترآيب مروحة المعالج و وحدة المشتت الحراري" في الصفحة .44
	- **2** أعد ترآيب غطاء الكمبيوتر. انظر "إعادة وضع غطاء الكمبيوتر" في الصفحة 13

- **ملاحظة:** يتم شحن المعالج الجديد مع اللوحة الحراري داخل العبوة. في بعض الحالات، يتم شحن المعالج مع اللوحة الحرارية مرفقة به.
	- **1** تأآد من إزاحة ذراع التحرير الموجود بحاوية المعالج إلى أبعد نقطة في وضع الفتح.
	- **2** قم بمحاذاة زاوية المسمار 1 في المعالج مع زاوية المسمار 1 في حاوية المعالج، ثم ضع المعالج داخل الحاوية.
- **ملاحظة:** يحتوي رآن السن 1 بالمعالج على مثلث يتحاذى مع المثلث الموجود برآن السن 1 في مقبس المعالج. عند وضع المعالج في مكانه بطريقة صحيحة، تتم محاذاة الأركّان الأربعة جميعها على نفس الارتفاع. في حالة ارتفاع ركن أو أكثر من المعالج عن الأركان الأخرى، فهذا يعني أن المعالج غير مستقر في مكانه بشكل صحيح.
	- **3** عند استقرار المعالج بشكلٍ تام في التجويف، قم بإغلاق غطاء المعالج.
	- **4** حرّك ذراع التحرير للأسفل وضعه تحت لسان التثبيت الموجود في غطاء المعالج.

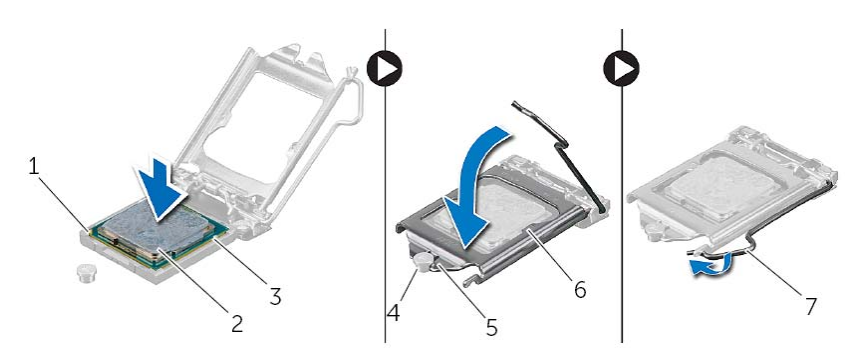

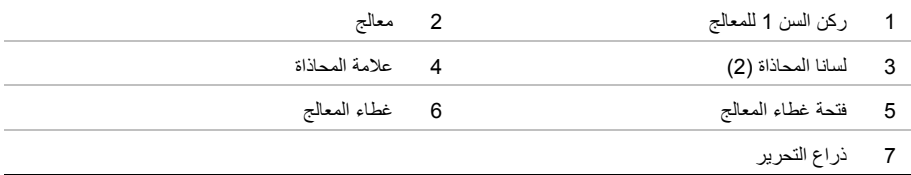

## **إزالة المعالج**

**تحذير: قبل أن تبدأ العمل بداخل الكمبيوتر، يرجى قراءة معلومات الأمان الواردة مع جهاز الكمبيوتر واتبع الخطوات** الواردة في "قبل أن تبدأ" في الصفحة 7. وبعد العمل بداخل الكمبيوتر ، اتبع الإرشادات الواردة في ."بعد العمل داخل **الكمبيوتر" في الصفحة 9 . للحصول على معلومات إضافية حول أفضل ممارسات الأمان، انظر الصفحة الرئيسية الخاصة بالتوافق مع الإشعارات التنظيمية على العنوان compliance\_regulatory/com.dell.** 

\ ستبيه: المعالجات فابلة للكسر وتتسم بالهشاشة. ولذا، لا يجب حملها إلا من الحواف ويجب عدم الاقتراب من الأسنان المعنية.

#### **المتطلبات الأساسية**

- **1** قم بفك غطاء الكمبيوتر. انظر "إزالة غطاء الكمبيوتر" في الصفحة .12
- **2** قم بإزالة مروحة المعالج ووحدة امتصاص الحرارة. انظر "إزالة مروحة المعالج و وحدة المشتت الحراري" في الصفحة .42

- **1** اضغط على ذراع التحرير، ثم اسحبه للخارج لتحريره من اللسان الذي يثبته.
	- **2** قم بتمديد ذراع التحرير تمامًا لفتح غطاء المعالج.
		- **3** ارفع المعالج برفق لإخراجه من حاوية المعالج.

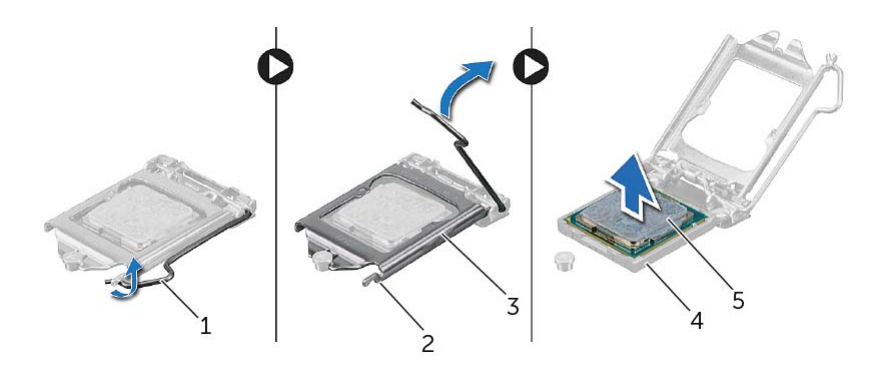

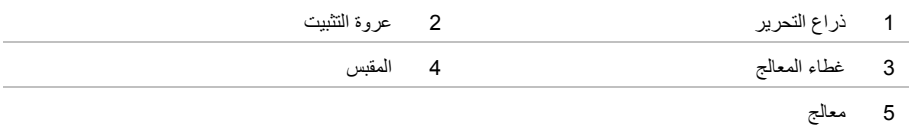

## **إعادة ترآيب مروحة المعالج و وحدة المشتت الحراري**

**تحذير: قبل أن تبدأ العمل بداخل الكمبيوتر، يرجى قراءة معلومات الأمان الواردة مع جهاز الكمبيوتر واتبع الخطوات** الواردة في "قبل أن تبدأ" في الصفحة 7. وبعد العمل بداخل الكمبيوتر، اتبع الإرشادات الواردة في ."بعد العمل داخل **الكمبيوتر" في الصفحة 9 . للحصول على معلومات إضافية حول أفضل ممارسات الأمان، انظر الصفحة الرئيسية الخاصة بالتوافق مع الإشعارات التنظيمية على العنوان compliance\_regulatory/com.dell.** 

**تنبيه: قد تتسبب محاذاة المشتت الحراري بطريقة غير صحيحة في إتلاف لوحة النظام والمعالج.** 

#### **الإجراء ملاحظة:** يمكن إعادة استخدام الشحم الحراري الأصلي إذا تمت إعادة تثبيت المعالج والمشتت الحراري الأصليين معًا. ∧ تنبيه: أما إذا تم استبدال المعالج أو المشتت الحراري الخاص به، فاستخدم الشحوم الحرارية التي يتم توفيرها في عبوة **المنتج للتأآد من توصيل الحرارة. 1** ضع مروحة المعالج ومجموعة المشتت الحراري فوق المعالج.  **2** قم بتوصيل آبل مروحة المعالج بموصل لوحة النظام (1FNCPU(. انظر "مكونات لوحة النظام" في الصفحة .11

- **3** قم بمحاذاة مسامير التثبيت الموجودة في مروحة المعالج ومجموعة المشتت الحراري مع الفتحات الموجودة على لوحة النظام.
	- **4** قم بإحكام ربط مسامير التثبيت اللولبية المثبتة لمروحة المعالج ومجموعة المشتت الحراري بلوحة النظام.

#### **المتطلبات اللاحقة**

أعد تركيب غطاء الكمبيوتر . انظر "إعادة وضع غطاء الكمبيوتر" في الصفحة 13 .

- **1** افصل آبل مروحة المعالج من موصل لوحة النظام (1FNCPU(. انظر "مكونات لوحة النظام" في الصفحة .11
- **2** استخدم مفك فيليبس لفك المسامير اللولبية المثبتة لمروحة المعالج ومجموعة وحدة امتصاص الحرارة بلوحة النظام.
	- **3** ارفع مجموعة المروحة والمشتت الحراري للمعالج بعيدًا عن الكمبيوتر.

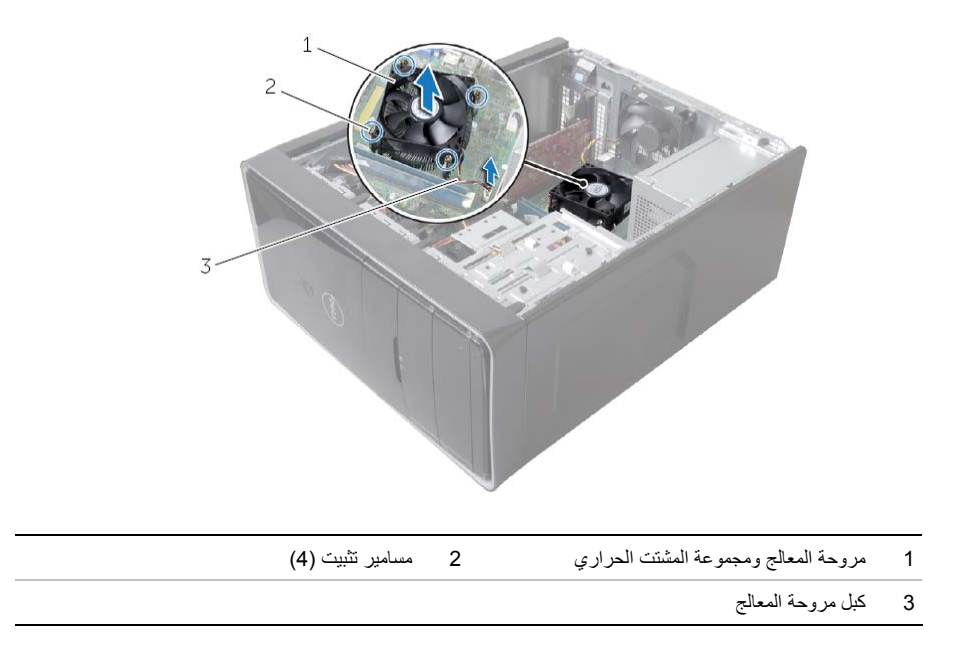

## **إزالة مروحة المعالج و وحدة المشتت الحراري**

- **تحذير: قبل العمل داخل الكمبيوتر، قم بقراءة معلومات الأمان الواردة مع جهاز الكمبيوتر واتبع الخطوات الواردة في** "قبل أن تبدأ" في الصفحة 7. وبعد العمل بداخل الكمبيوتر، اتبع الإرشادات الواردة في ."بعد العمل داخل الكمبيوتر" **في الصفحة 9 . للحصول على معلومات إضافية حول أفضل ممارسات الأمان، انظر الصفحة الرئيسية الخاصة بالتوافق مع الإشعارات التنظيمية على العنوان compliance\_regulatory/com.dell.** 
	- تحذير : يكون المشتت الحرار ٍ ساخنًا أثناء التشغيل العادي . انتظر لفترة كافية من الوقت لكي يبرد المشتت الحرار ي **قبل لمسه.**
- \ تنبيه: لضمان الحد الأقصى من التبريد للمعالج، لا تلمس مناطق نقل الحرارة الموجودة على المشتت الحراري للمعالج. **يمكن أن تتسبب الزيوت الموجودة في بشرتك في الحد من قدرة الشحم الحراري على نقل الحرارة.**

#### **المتطلبات الأساسية**

قم بفك غطاء الكمبيوتر. انظر "إزالة غطاء الكمبيوتر" في الصفحة .12

#### **الإجراء**

- **1** قم بمحاذاة فتحات المسامير الموجودة في مروحة الهيكل مع فتحات المسامير الموجودة في الهيكل.
	- **2** أعد ترآيب المسامير المثبتة لمروحة الهيكل في الهيكل.
- **3** قم بتوصيل آبل مروحة الهيكل بموصل لوحة النظام (2FANSYS(. انظر "مكونات لوحة النظام" في الصفحة .11

#### **المتطلبات اللاحقة**

- **1** أعد وضع الإطار الأمامي. انظر "إعادة وضع الإطار الأمامي" في الصفحة .20
- **2** أعد ترآيب غطاء الكمبيوتر. انظر "إعادة وضع غطاء الكمبيوتر" في الصفحة .13

#### **المتطلبات الأساسية**

قم بفك غطاء الكمبيوتر. انظر "إزالة غطاء الكمبيوتر" في الصفحة .12

#### **الإجراء**

- **1** افصل آبل مروحة الهيكل من موصل لوحة النظام (2FANSYS(. انظر "مكونات لوحة النظام" في الصفحة .11
	- **2** قم بإزالة المسامير المثبتة لمروحة الهيكل في الهيكل.
	- **3** قم بإزاحة مروحة الهيكل وارفعها بعيدًا عن الكمبيوتر آما هو موضح في الرسم التوضيحي.

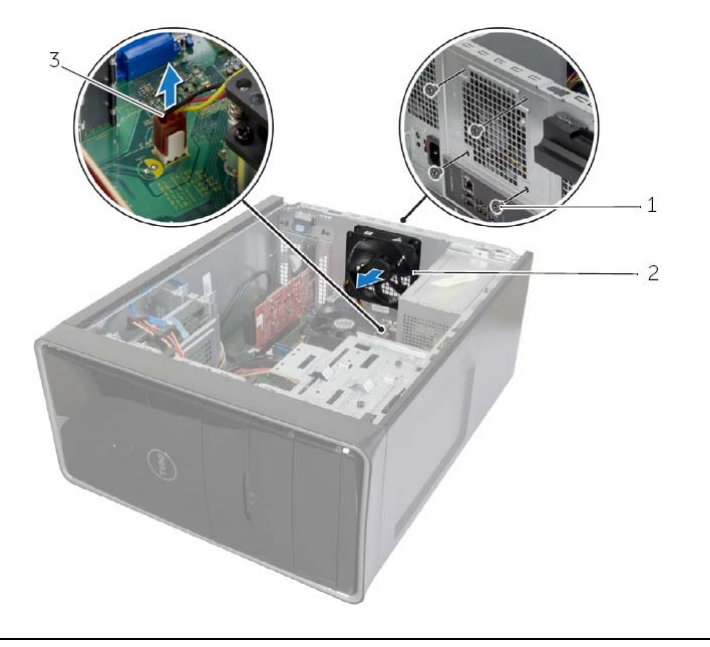

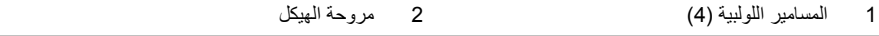

3 آبل مروحة الهيكل

## **إعادة ترآيب وحدة زر التشغيل**

**تحذير: قبل أن تبدأ العمل بداخل الكمبيوتر، يرجى قراءة معلومات الأمان الواردة مع جهاز الكمبيوتر واتبع الخطوات** الواردة في "قبل أن تبدأ" في الصفحة 7. وبعد العمل بداخل الكمبيوتر ، اتبع الإرشادات الواردة في ."بعد العمل داخل **الكمبيوتر" في الصفحة 9 . للحصول على معلومات إضافية حول أفضل ممارسات الأمان، انظر الصفحة الرئيسية الخاصة بالتوافق مع الإشعارات التنظيمية على العنوان compliance\_regulatory/com.dell.** 

#### **الإجراء**

 **1** قم بمحاذاة عروات وحدة زر التشغيل داخل الفتحات الموجودة في اللوحة الأمامية.  **2** صل آبل وحدة زر التشغيل بموصل لوحة النظام (1LEDH(. انظر "مكونات لوحة النظام" في الصفحة .11  **3** قم بتوجيه آبل وحدة زر الطاقة من خلال دليل التوجيه.

#### **المتطلبات اللاحقة**

- **1** أعد وضع الإطار الأمامي. انظر "إعادة وضع الإطار الأمامي" في الصفحة .20
- **2** أعد ترآيب غطاء الكمبيوتر. انظر "إعادة وضع غطاء الكمبيوتر" في الصفحة .13

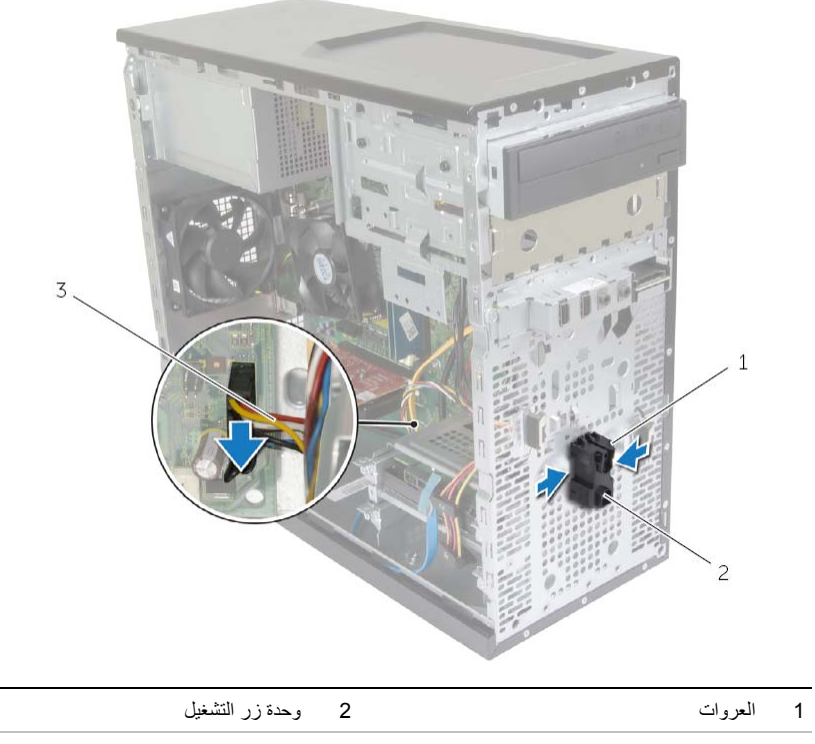

- 3 آبل زر التشغيل
- **3** ضع وحدة زر التشغيل جانبًا.

#### **المتطلبات الأساسية**

- **1** قم بفك غطاء الكمبيوتر. انظر "إزالة غطاء الكمبيوتر" في الصفحة .12
- **2** قم بإزالة الإطار الأمامي. انظر "إزالة الإطار الأمامي" في الصفحة .19

- **ملاحظة:** يرجى ملاحظة اتجاه الكبل أثناء إزالته بحيث يمكنك إعادة توجيهه بشكل صحيح بعد إعادة ترآيب وحدة زر التشغيل.
	- **1** افصل آبل وحدة زر التشغيل من موصل لوحة النظام (1LEDH(. انظر "مكونات لوحة النظام" في الصفحة .11

## **إعادة وضع لوحة O/I الأمامية**

﴾<br>﴾ تحذير : قبل العمل داخل الكمبيوتر ، قم بقراءة معلومات الأمان الواردة مع جهاز الكمبيوتر واتبع الخطوات الواردة في "قبل أن تبدأ" في الصفحة 7. وبعد إنهاء العمل بداخل الكمبيوتر ، اتبع الإرشادات الواردة في "بعد العمل داخل الكمبيوتر" **في الصفحة 9 . لمزيد من المعلومات حول أفضل ممارسات الأمان، انظر Homepage Compliance Regulatory (الصفحة الرئيسية للتوافق التنظيمي) على الموقع التالي compliance\_regulatory/com.dell.** 

#### **الإجراء**

- **1** قم بمحاذاة مشبكي لوحة الإدخال /الإخراج الأماميين ودفعه داخل فتحة مشبك لوحة الإدخال/الإخراج الأمامية.
	- **2** أعد وضع المسمار المثبت للوحة O/I الأمامية في اللوحة الأمامية.
- **3** قم بتوصيل آابلات لوحة الإدخال/الإخراج الأمامية بموصلات لوحة النظام (1AUDF و1USBF و3USBF(. انظر "مكونات لوحة النظام" في الصفحة .11

#### **المتطلبات اللاحقة**

- **1** أعد وضع الإطار الأمامي. انظر "إعادة وضع الإطار الأمامي" في الصفحة .20
- **2** أعد ترآيب غطاء الكمبيوتر. انظر "إعادة وضع غطاء الكمبيوتر" في الصفحة .13

 **3** ادفع لوحة الإدخال/الإخراج الأمامية تجاه الجانب على النحو الموضح في الرسم التوضيحي لتحرير المشابك من اللوحة الأمامية ثم اسحبها بعيدًا.

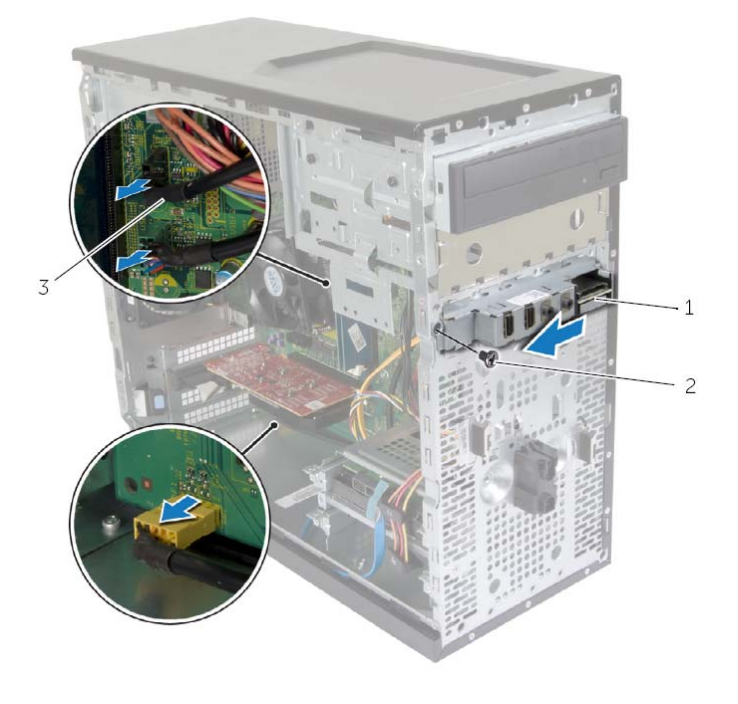

 1 لوحة O/I الأمامية 2 المسمار 3 ٪ كبلات لوحة الإدخال/الإخراج الأمامية (3)

**تحذير: قبل العمل داخل الكمبيوتر، قم بقراءة معلومات الأمان الواردة مع جهاز الكمبيوتر واتبع الخطوات الواردة في** "قبل أن تبدأ" في الصفحة 7. وبعد إنهاء العمل بداخل الكمبيوتر ، اتبع الإرشادات الواردة في "بعد العمل داخل الكمبيوتر" **في الصفحة 9 . لمزيد من المعلومات حول أفضل ممارسات الأمان، انظر Homepage Compliance Regulatory (الصفحة الرئيسية للتوافق التنظيمي) على الموقع التالي compliance\_regulatory/com.dell.** 

#### **المتطلبات الأساسية**

- **1** قم بفك غطاء الكمبيوتر. انظر "إزالة غطاء الكمبيوتر" في الصفحة .12
- **2** قم بإزالة الإطار الأمامي. انظر "إزالة الإطار الأمامي" في الصفحة .19

- \ سنبيه: توخ الحذر التام عند تمرير لوحة الإدخال/الإخراج الأمامية خارج الكمبيوتر. قد يؤدي الإهمال إلى إتلاف موصلات **ومشابك توجيه الكبلات.**
- **ملاحظة:** لاحظ اتجاه جميع الكبلات أثناء فكها أثناء فكها حتى تتمكن من إعادة توجيهها بشكل صحيح بعد إعادة ترآيب لوحة الأمامية . I/O
	- 1 قم بفصل كابلات لوحة الإدخال/الإخراج الأمامية عن موصلات لوحة النظام (AUDF1 وUSBF3 وUSBF3). انظر "مكونات لوحة النظام" في الصفحة .11
		- **2** فُك المسمار المثبت للوحة O/I الأمامية في اللوحة الأمامية.
- **2** مرر محرك الأقراص الضوئية الثانوي برفق داخل فتحة محرك الأقراص الضوئية من خلال مقدمة الكمبيوتر.
- **3** قم بمحاذاة فتحات المسامير الموجودة على محرك الأقراص الضوئية الثانوي مع فتحات المسامير الموجودة على الهيكل المعدني.
	- 4 أعد تركيب المسامير المثبتة لمحرك الأقراص الضوئية الثانوي بالهيكل.
		- **5** صل آبليّ الطاقة والبيانات بمحرك الأقراص الضوئية الثانوي.

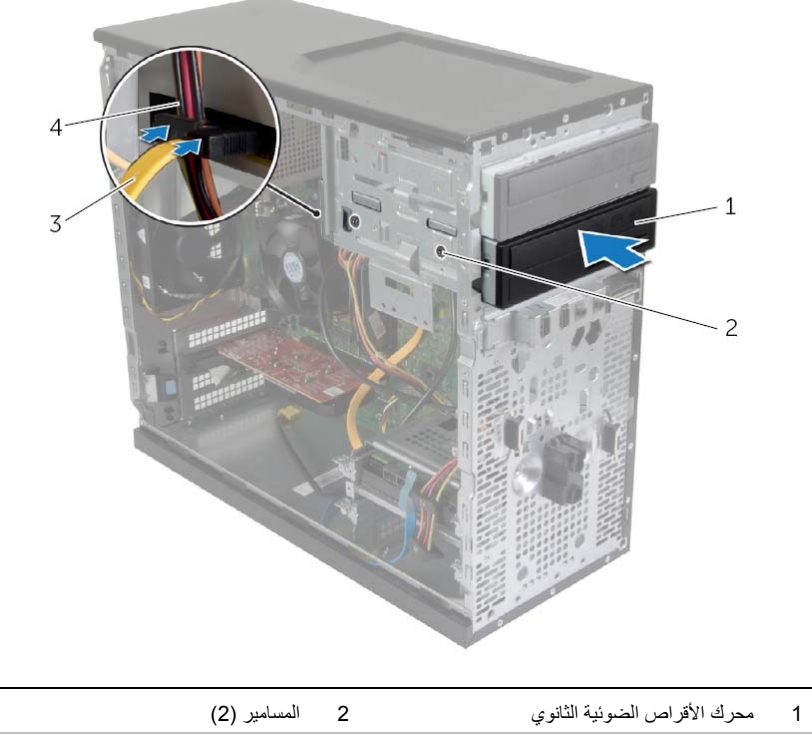

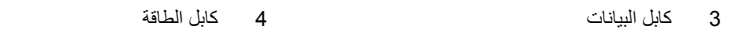

#### **ترآيب محرك الأقراص الضوئية الثانوي (اختياري)**

 **1** لترآيب محرك أقراص ضوئية ثانوي، اسحب اللوحة المعدنية الفاصلة عن الهيكل.

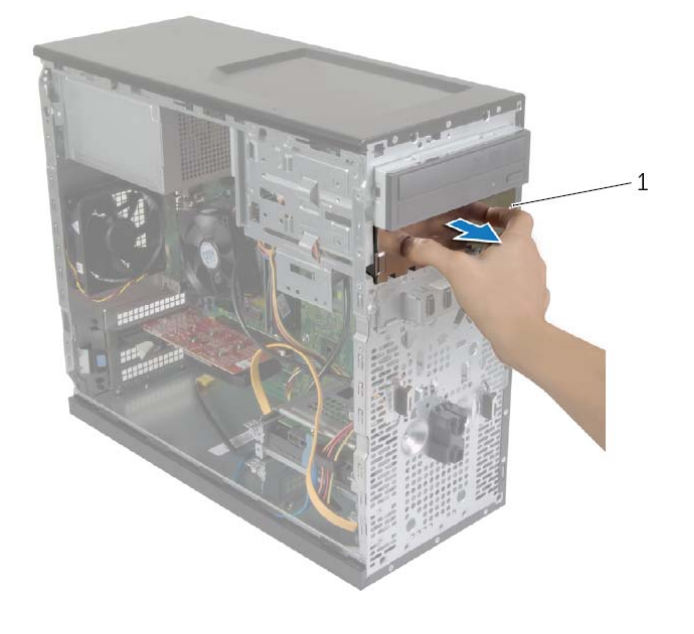

1 اللوحة المعدنية

**إعادة ترآيب محرك الأقراص الضوئية** 

**تحذير: قبل العمل داخل الكمبيوتر، قم بقراءة معلومات الأمان الواردة مع جهاز الكمبيوتر واتبع الخطوات الواردة في** "قبل أن تبدأ" في الصفحة 7. وبعد إنهاء العمل بداخل الكمبيوتر ، اتبع الإرشادات الواردة في "بعد العمل داخل الكمبيوتر" **في الصفحة 9. لمزيد من المعلومات حول أفضل ممارسات الأمان، انظر Homepage Compliance Regulatory (الصفحة الرئيسية للتوافق التنظيمي) على الموقع التالي compliance\_regulatory/com.dell.** 

#### **الإجراء**

- **1** مرر محرك الأقراص الضوئية بلطف داخل فتحة محرك الأقراص الضوئية خلال الجانب الأمامي من الكمبيوتر.
- **2** قم بمحاذاة فتحات المسامير الموجودة على محرك الأقراص الضوئية مع فتحات المسامير الموجودة على الهيكل المعدني.
	- **3** أعد ترآيب المسامير المثبتة لمحرك الأقراص الضوئية في الهيكل.
		- **4** صل آبلات الطاقة والبيانات بمحرك الأقراص الضوئية.

**ملاحظة:** آرر الخطوات من 1 4 إلى لإعادة ترآيب محرك الأقراص الضوئية الثانوي، إذا أمكن.

#### **المتطلبات اللاحقة**

- **1** أعد وضع الإطار الأمامي. انظر "إعادة وضع الإطار الأمامي" في الصفحة .20
- **2** أعد تركيب غطاء الكمبيوتر. انظر "إعادة وضع غطاء الكمبيوتر" في الصفحة 13.

 **3** ادفع محرك الأقراص الضوئية وأخرجه من خلال مقدمة الكمبيوتر. **ملاحظة:** آرر الخطوات من 1 3 إلى لإزالة محرك الأقراص الضوئية الثانوي، إذا أمكن.

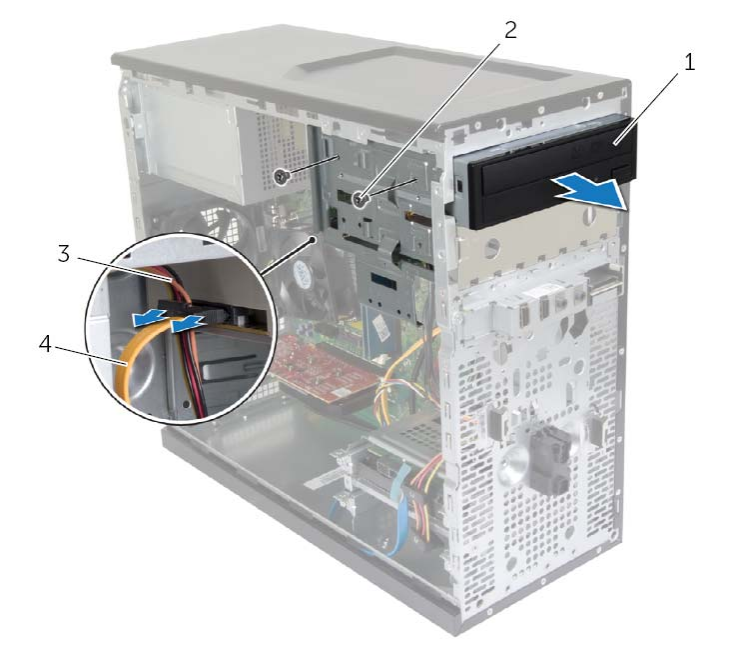

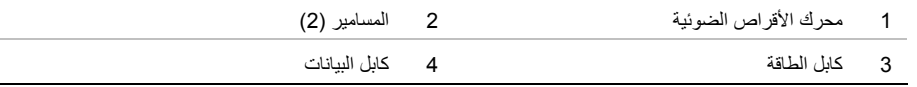

 **4** قم بوضع محرك الأقراص الضوئية جانبًا.

## **إزالة محرك الأقراص الضوئية**

﴾<br>﴾ تحذير : قبل العمل داخل الكمبيوتر ، قم بقراءة معلومات الأمان الواردة مع جهاز الكمبيوتر واتبع الخطوات الواردة في "قبل أن تبدأ" في الصفحة 7. وبعد إنهاء العمل بداخل الكمبيوتر ، اتبع الإرشادات الواردة في "بعد العمل داخل الكمبيوتر" **في الصفحة 9 . لمزيد من المعلومات حول أفضل ممارسات الأمان، انظر Homepage Compliance Regulatory (الصفحة الرئيسية للتوافق التنظيمي) على الموقع التالي compliance\_regulatory/com.dell.** 

#### **المتطلبات الأساسية**

- **1** قم بفك غطاء الكمبيوتر. انظر "إزالة غطاء الكمبيوتر" في الصفحة .12
- **2** قم بإزالة الإطار الأمامي. انظر "إزالة الإطار الأمامي" في الصفحة .19

- **1** افصل آبلي الطاقة والبيانات عن محرك الأقراص الثابتة.
- **2** قم بإزالة المسامير المثبتة لمحرك الأقراص الضوئية في الهيكل.

## **إعادة ترآيب محرك الأقراص الثابتة الثانوي**

**تحذير: قبل أن تبدأ العمل بداخل الكمبيوتر، يرجى قراءة معلومات الأمان الواردة مع جهاز الكمبيوتر واتبع الخطوات** الواردة في "قبل أن تبدأ" في الصفحة 7. وبعد العمل بداخل الكمبيوتر، اتبع الإرشادات الواردة في ."بعد العمل داخل **الكمبيوتر" في الصفحة 9 . للحصول على معلومات إضافية حول أفضل ممارسات الأمان، انظر الصفحة الرئيسية الخاصة بالتوافق مع الإشعارات التنظيمية على العنوان compliance\_regulatory/com.dell.** 

त्या تنبيه: تتسم محركات الأقراص الثابتة بأنها قابلة للكسر. لذا، توخى بالغ الحذر عند التعامل مع محرك الأقراص الثابتة.

#### **الإجراء**

- **1** قم بمحاذاة فتحات المسامير اللولبية الموجودة في محرك الأقراص الثابتة مع فتحات المسامير اللولبية الموجودة في دعامات محرك الأقراص الثابتة.
	- **2** أعد وضع المسامير المثبتة لحامل محرك الأقراص الثابتة في محرك الأقراص الثابتة الثانوي.
		- 3 قم بإزاحة مجموعة محرك الأقراص الثابتة الثانوي في الكمبيوتر .
		- **4** أعد ترآيب المسامير المثبتة لمجموعة محرك الأقراص الثابتة الثانوي في الهيكل.
			- 5 قم بتوصيل كبلي التيار والبيانات بمجموعة محرك الأقراص الثابتة الثانوي<sub>.</sub>

#### **المتطلبات اللاحقة**

أعد تركيب غطاء الكمبيوتر . انظر "إعادة وضع غطاء الكمبيوتر" في الصفحة 13 .

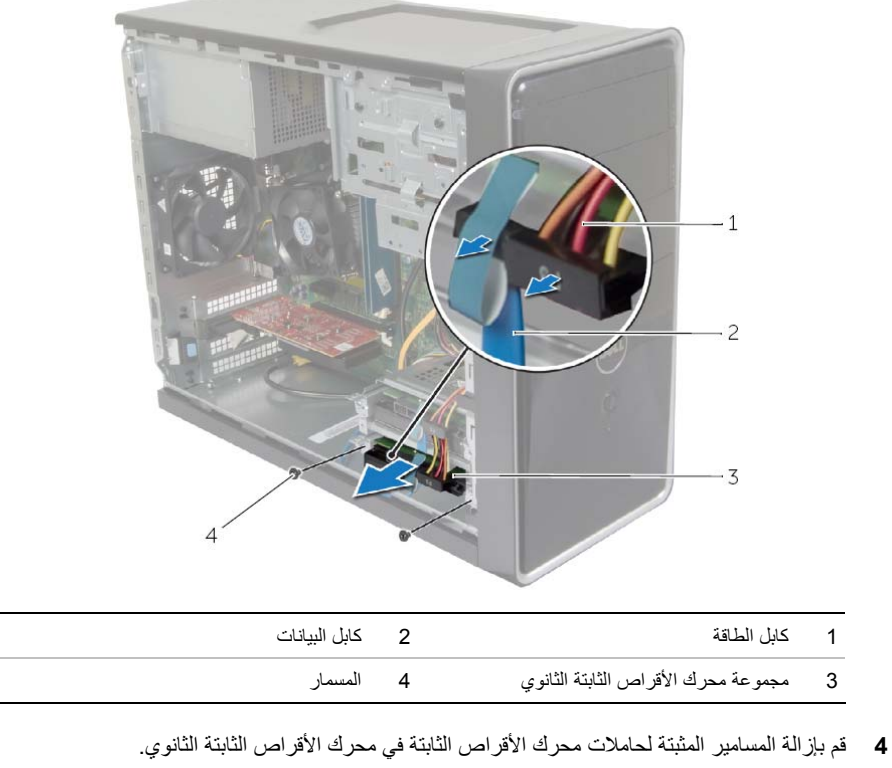

 **5** ارفع محرك الأقراص الثابتة الثانوي خارج الدعامة المخصصة له.

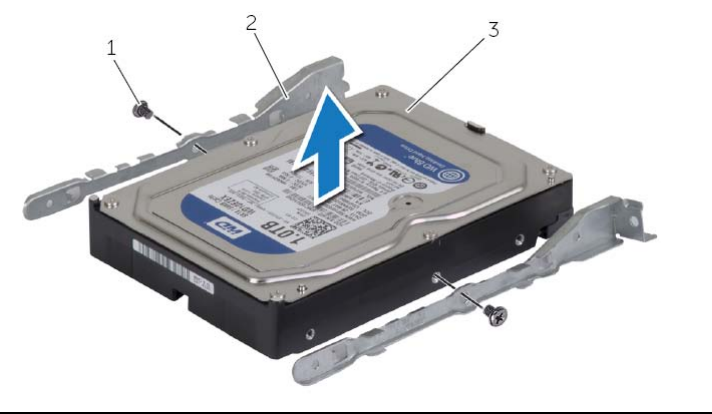

- 
- 1 المسامير )2( 2 حاملات محرك الأقراص الثابتة )2(
	- 3 محرك الأقراص الثابتة الثانوي

## **إزالة محرك الأقراص الثابتة الثانوي**

**تحذير: قبل أن تبدأ العمل بداخل الكمبيوتر، يرجى قراءة معلومات الأمان الواردة مع جهاز الكمبيوتر واتبع الخطوات** الواردة في "قبل أن تبدأ" في الصفحة 7. وبعد العمل بداخل الكمبيوتر ، اتبع الإرشادات الواردة في ."بعد العمل داخل **الكمبيوتر" في الصفحة 9 . للحصول على معلومات إضافية حول أفضل ممارسات الأمان، انظر الصفحة الرئيسية الخاصة بالتوافق مع الإشعارات التنظيمية على العنوان compliance\_regulatory/com.dell.** 

**تنبيه: لتنجنب فقد البيانات، لا تقم بإزالة محرك الأقراص الثابتة عندما يكون الكمبيوتر في حالة سكون أو في حالة تشغيل.**  त्या تنبيه: تتسم محركات الأقراص الثابتة بأنها قابلة للكسر. لذا، توخى بالغ الحذر عند التعامل مع محرك الأقراص الثابتة.

#### **المتطلبات الأساسية**

قم بفك غطاء الكمبيوتر. انظر "إزالة غطاء الكمبيوتر" في الصفحة .12

- **1** افصل آبلي التيار والبيانات من مجموعة محرك الأقراص الثابتة الثانوي.
- **2** قم بإزالة المسامير التي تثبت مجموعة محرك الأقراص الثابتة الثانوي في الهيكل.

## **إعادة ترآيب محرك الأقراص الثابتة الرئيسي**

**تحذير: قبل أن تبدأ العمل بداخل الكمبيوتر، يرجى قراءة معلومات الأمان الواردة مع جهاز الكمبيوتر واتبع الخطوات** الواردة في "قبل أن تبدأ" في الصفحة 7. وبعد العمل بداخل الكمبيوتر، اتبع الإرشادات الواردة في ."بعد العمل داخل **الكمبيوتر" في الصفحة 9 . للحصول على معلومات إضافية حول أفضل ممارسات الأمان، انظر الصفحة الرئيسية الخاصة بالتوافق مع الإشعارات التنظيمية على العنوان compliance\_regulatory/com.dell.** 

त्या : تنبيه: تتسم محركات الأقراص الثابتة بأنها قابلة للكسر. لذا، توخي بالغ الحذر عند التعامل مع محرك الأقراص الثابتة.

#### **الإجراء**

- **1** قم بمحاذاة فتحات المسامير الموجودة في محرك الأقراص الثابتة الثانوي مع فتحات المسامير الموجودة في دعامات محرك الأقراص الثابتة.
	- **2** أعد ترآيب المسامير المثبتة لحامل محرك الأقراص الثابتة في محرك الأقراص الثابتة الرئيسي.
		- **3** قم بإزاحة مجموعة محرك الأقراص الثابتة الرئيسي في جهاز الكمبيوتر.
		- **4** أعد ترآيب المسامير المثبتة لمجموعة محرك الأقراص الثابتة الرئيسي في الهيكل.
			- **5** صل آبلي التيار والبيانات بمجموعة محرك الأقراص الثابتة الرئيسي.

#### **المتطلبات اللاحقة**

أعد تركيب غطاء الكمبيوتر . انظر "إعادة وضع غطاء الكمبيوتر" في الصفحة 13 .

- **4** قم بإزالة المسامير المثبتة لحاملات محرك الأقراص الثابتة في محرك الأقراص الثابتة الرئيسي.
	- **5** قم بإزاحة محرك الأقراص الثابتة خارج الدعامات المخصصة له.

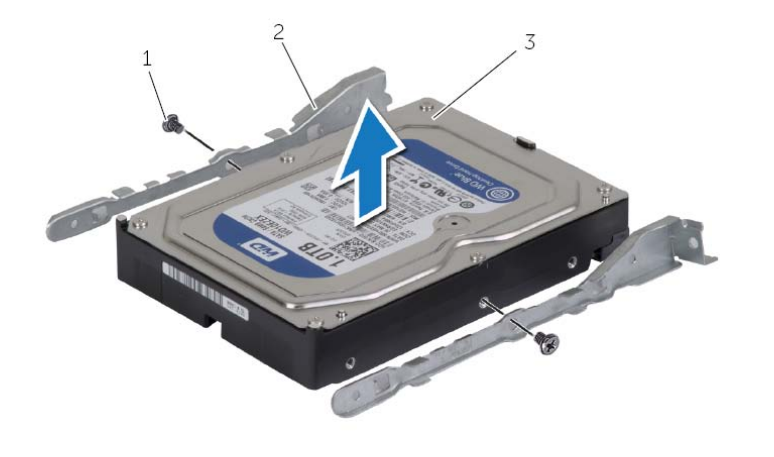

- 1 المسامير )2( 2 حاملات محرك الأقراص الثابتة )2(
	- 3 محرك الأقراص الثابتة الرئيسي

## **إزالة محرك الأقراص الثابتة الرئيسي**

**تحذير: قبل أن تبدأ العمل بداخل الكمبيوتر، يرجى قراءة معلومات الأمان الواردة مع جهاز الكمبيوتر واتبع الخطوات** الواردة في "قبل أن تبدأ" في الصفحة 7. وبعد العمل بداخل الكمبيوتر ، اتبع الإرشادات الواردة في ."بعد العمل داخل **الكمبيوتر" في الصفحة 9 . للحصول على معلومات إضافية حول أفضل ممارسات الأمان، انظر الصفحة الرئيسية الخاصة بالتوافق مع الإشعارات التنظيمية على العنوان compliance\_regulatory/com.dell.** 

تنبيه: لتنجنب فقد البيانات، لا تقم بازالة محرك الأقراص الثابتة عندما يكون الكمبيوتر في حالة سكون أو في حالة تشغيل.  $\bigwedge$ त्ति : تنبيه: تتسم محركات الأقراص الثابتة بأنها قابلة للكسر. لذا، توخي بالغ الحذر عند التعامل مع محرك الأقراص الثابتة.

#### **المتطلبات الأساسية**

قم بفك غطاء الكمبيوتر. انظر "إزالة غطاء الكمبيوتر" في الصفحة .12

- **1** افصل آبلي التيار والبيانات عن محرك الأقراص الثابتة الرئيسي.  **2** قم بإزالة المسامير المثبتة لمجموعة محرك الأقراص الثابتة الرئيسي في الهيكل.
	- **3** ارفع مجموعة محرك الأقراص الثابتة الرئيسي بعيدًا عن الكمبيوتر.

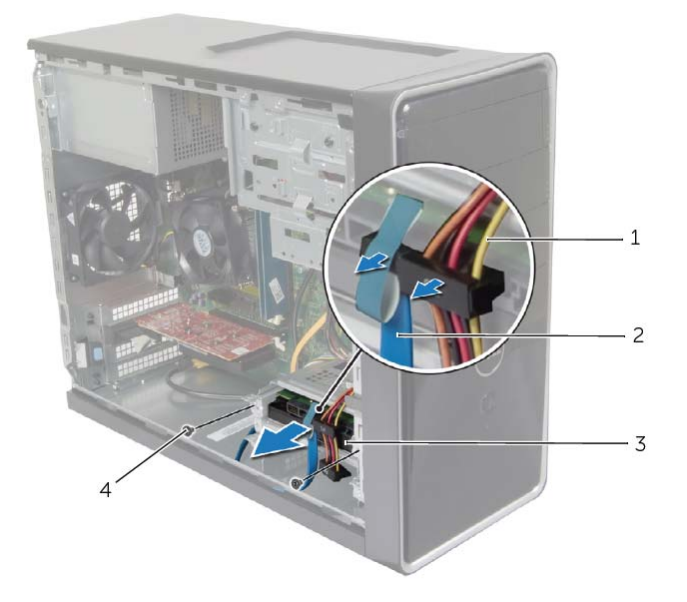

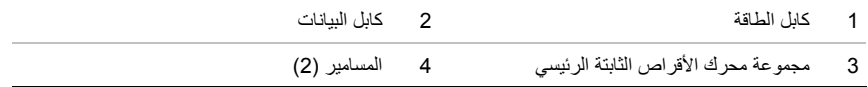

د المنافس عن الله عنه الله عنه الله عنه عنه عنه عنه عنه عنه الله عنها عنها الله عنها الله عنها الله عنه الخطوات المسلمة المسلمة الله عنها الله عنها الله عنها الله عنها عنها الله عنها الله عنها عنها عنها عنها عنها عنها عن "قبل أن تبدأ" في الصفحة 7. وبعد العمل بداخل الكمبيوتر، اتبع الإرشادات الواردة في "بعد العمل داخل الكمبيوتر " **في الصفحة 9 . للحصول على معلومات إضافية حول أفضل ممارسات الأمان، انظر الصفحة الرئيسية الخاصة بالتوافق مع الإشعارات التنظيمية على العنوان compliance\_regulatory/com.dell.** 

#### **الإجراء**

**تنبيه: لتجنب تلف البطاقة اللاسلكية المصغرة، لا تضع أي آبلات أسفلها.** 

- **1** قم بمحاذاة الفتحة الموجودة على بطاقة card-mini اللاسلكية مع العروة الموجودة في موصل بطاقة card-mini.
	- **2** قم بإزاحة بطاقة card-mini اللاسلكية بزاوية إلى داخل موصل لوحة النظام.
- **3** اضغط على الطرف الآخر من بطاقة card-mini اللاسلكية لأسفل وأعد وضع المسمار المثبت لبطاقة card-mini اللاسلكية في لوحة النظام.
	- **4** قم بتوصيل آابلات الهوائي ببطاقة card-mini . اللاسلكية

يوضح الجدول التالي مخطط ألوان كبل الهوائي لبطاقة mini-card اللاسلكية التي يدعمها الكمبيوتر لديك.

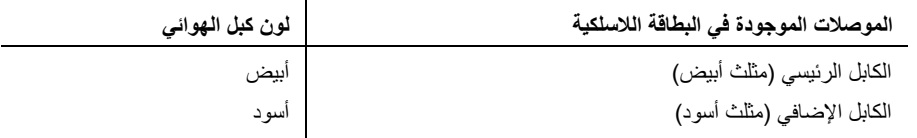

#### **المتطلبات اللاحقة**

أعد تركيب غطاء الكمبيوتر . انظر "إعادة وضع غطاء الكمبيوتر" في الصفحة 13 .

#### **المتطلبات الأساسية**

قم بفك غطاء الكمبيوتر. انظر "إزالة غطاء الكمبيوتر" في الصفحة .12

#### **الإجراء**

- **1** حدد موقع فتحة بطاقة card-mini اللاسلكية المصغرة (1MINI (على لوحة النظام. انظر "مكونات لوحة النظام" في الصفحة .11
	- **2** افصل آابلات الهوائي عن بطاقة card-mini . اللاسلكية
	- **3** قم بفك المسمار الذي يثبت بطاقة card-mini اللاسلكية بلوحة النظام.

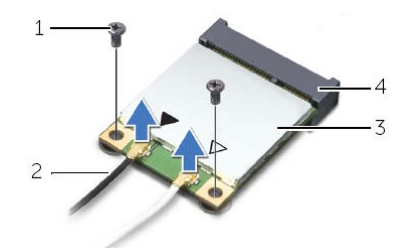

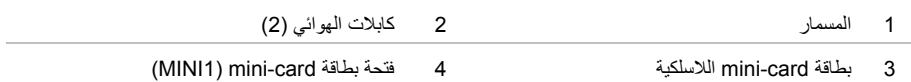

 **4** قم بإزاحة بطاقة card-mini اللاسلكية للخارج، ثم أخرجها من الموصل الخاص بها.

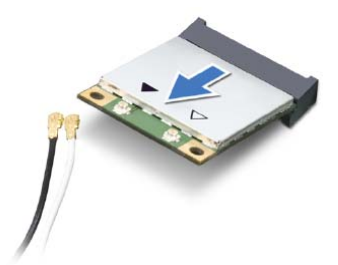

## **إعادة وضع الإطار الأمامي**

**تحذير: قبل أن تبدأ العمل بداخل الكمبيوتر، يرجى قراءة معلومات الأمان الواردة مع جهاز الكمبيوتر واتبع الخطوات** الواردة في "قبل أن تبدأ" في الصفحة 7. وبعد العمل بداخل الكمبيوتر ، اتبع الإرشادات الواردة في ."بعد العمل داخل **الكمبيوتر" في الصفحة 9 . للحصول على معلومات إضافية حول أفضل ممارسات الأمان، انظر الصفحة الرئيسية الخاصة بالتوافق مع الإشعارات التنظيمية على العنوان compliance\_regulatory/com.dell.** 

#### **الإجراء**

 **1** قم بمحاذاة مشابك الإطار الأمامي وإدخالها في فتحات اللوحة الأمامية.  **2** قم بتدوير الإطار الأمامي نحو الكمبيوتر حتى تستقر ألسنة الإطار الأمامي في مكانها.

#### **المتطلبات اللاحقة**

أعد تركيب غطاء الكمبيوتر. انظر "إعادة وضع غطاء الكمبيوتر" في الصفحة 13.

#### **المتطلبات الأساسية**

قم بفك غطاء الكمبيوتر. انظر "إزالة غطاء الكمبيوتر" في الصفحة .12

- **1** ضع الكمبيوتر في وضع عمودي.
- **2** أمسك عروات الإطار الأمامي وحررها بالتتابع من أعلى، عروة واحدة في آل مرة عن طريق تحريكها نحو الخارج بعيدًا عن اللوحة الأمامية.
- **3** قم بتدوير الإطار الأمامي وسحبه بعيداً عن الجانب الأمامي للكمبيوتر لتحرير مشابك الإطار الأمامي من فتحات اللوحة الأمامية.

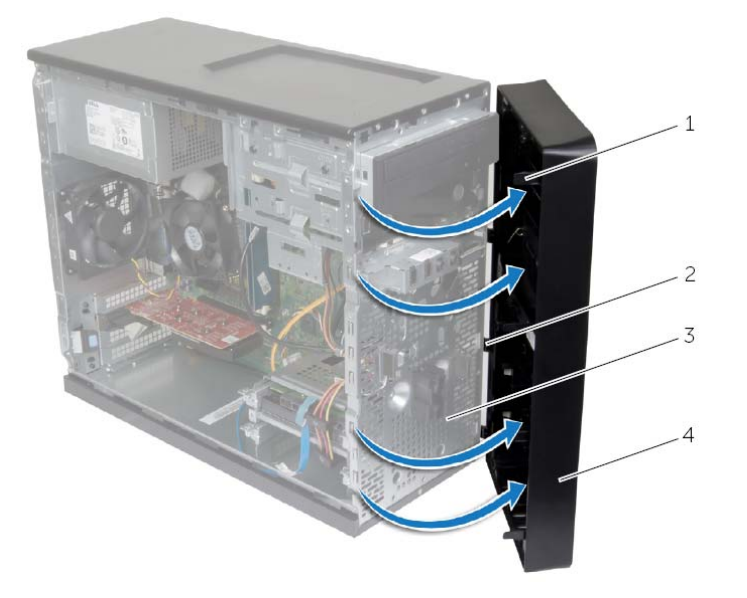

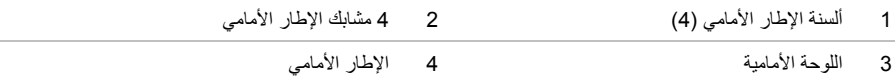

#### **الإجراء**

- **1** حدد موقع فتحة بطاقة 16x Express-PCI. انظر "مكونات لوحة النظام" في الصفحة .11
	- **2** قم بمحاذاة بطاقة الرسومات مع فتحة بطاقة 16x Express-PCI في لوحة النظام.
		- **3** ضع البطاقة في الفتحة واضغط لأسفل بقوة. تأآد أن البطاقة مثبتة بقوة في الفتحة.
			- **4** قم بتدوير حامل تثبيت البطاقة باتجاه الكمبيوتر حتى يستقر في مكانه.

#### **المتطلبات اللاحقة**

أعد تركيب غطاء الكمبيوتر. انظر "إعادة وضع غطاء الكمبيوتر" في الصفحة 13.

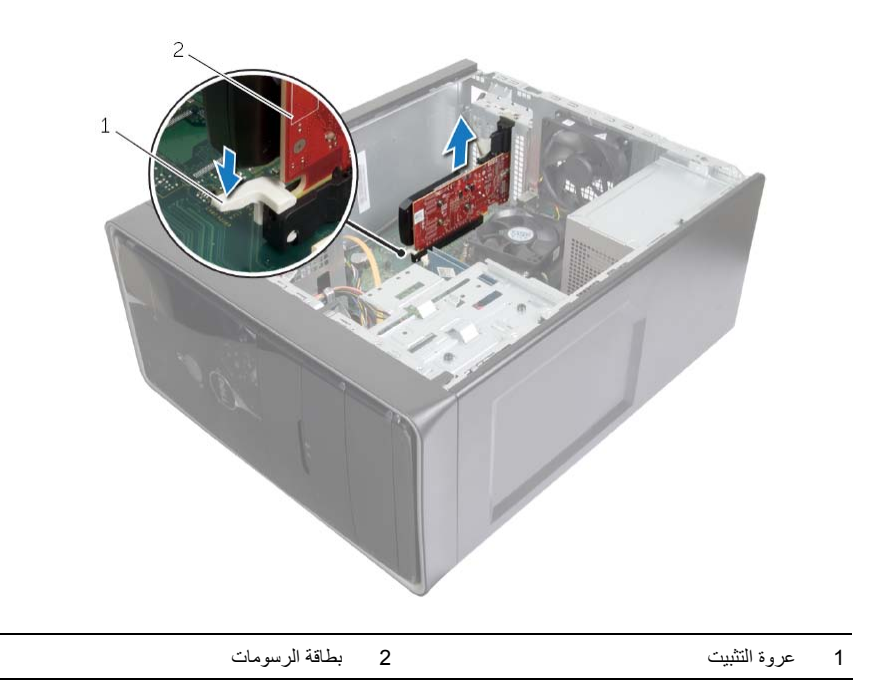

#### **المتطلبات الأساسية**

قم بفك غطاء الكمبيوتر. انظر "إزالة غطاء الكمبيوتر" في الصفحة .12

#### **الإجراء**

 **1** ادفع لسان التحرير لتحرير حامل تثبيت البطاقة من الهيكل.

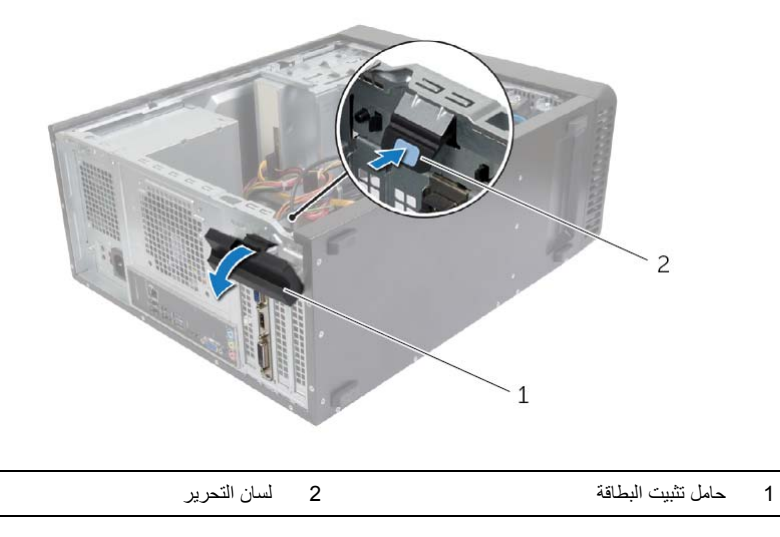

 **2** اسحب عروة التأمين لأسفل بغرض تحرير بطاقة الرسومات.

 **3** احمل البطاقة من أرآانها العلوية، ثم أخرجها برفق من الموصل.

## **إعادة وضع وحدة (وحدات) الذاآرة**

**تحذير: قبل أن تبدأ العمل بداخل الكمبيوتر، يرجى قراءة معلومات الأمان الواردة مع جهاز الكمبيوتر واتبع الخطوات** الواردة في "قبل أن تبدأ" في الصفحة 7. وبعد العمل بداخل الكمبيوتر ، اتبع الإرشادات الواردة في ."بعد العمل داخل **الكمبيوتر" في الصفحة 9 . للحصول على معلومات إضافية حول أفضل ممارسات الأمان، انظر الصفحة الرئيسية الخاصة بالتوافق مع الإشعارات التنظيمية على العنوان compliance\_regulatory/com.dell.** 

#### **الإجراء**

- **1** اضغط على مشبك التثبيت عند طرفي موصل وحدة الذاآرة.
- **2** قم بمحاذاة الفتحة الموجودة في وحدة الذاآرة مع العروة الموجودة في موصل وحدة الذاآرة.

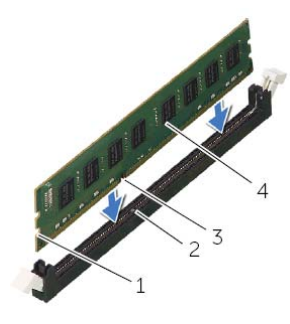

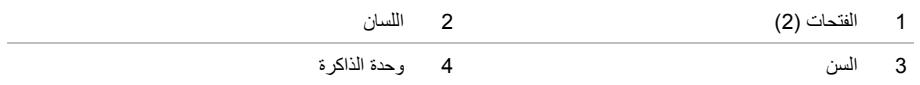

 **3** قد بترآيب وحدة الذاآرة في موصل وحدة الذاآرة واضغط لأسفل على وحدة الذاآرة حتى تستقر هي ومشابك التثبيت آلٍ في مكانه.

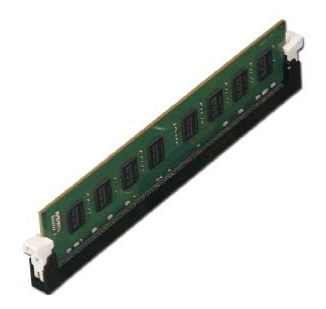

**المتطلبات اللاحقة**<br>أعد تركيب غطاء الكمبيوتر. انظر "إعادة وضع غطاء الكمبيوتر" في الصفحة 13.

## **إزالة وحدة (وحدات) الذاآرة**

**تحذير: قبل أن تبدأ العمل بداخل الكمبيوتر، يرجى قراءة معلومات الأمان الواردة مع جهاز الكمبيوتر واتبع الخطوات** الواردة في "قبل أن تبدأ" في الصفحة 7. وبعد العمل بداخل الكمبيوتر ، اتبع الإرشادات الواردة في ."بعد العمل داخل **الكمبيوتر" في الصفحة 9 . للحصول على معلومات إضافية حول أفضل ممارسات الأمان، انظر الصفحة الرئيسية الخاصة بالتوافق مع الإشعارات التنظيمية على العنوان compliance\_regulatory/com.dell.** 

#### **المتطلبات الأساسية**

قم بفك غطاء الكمبيوتر. انظر "إزالة غطاء الكمبيوتر" في الصفحة .12

#### **الإجراء**

- **1** حدد مكان موصل وحدة الذاآرة على لوحة النظام. انظر "مكونات لوحة النظام" في الصفحة .11
	- **2** اضغط على مشبك التثبيت عند طرفي موصل وحدة الذاآرة.

**ملاحظة:** إذا آان من الصعب إخراج وحدة الذاآرة، فقم بتحريكها برفق إلى الخلف ثم إلى الأمام لإخراجها من الموصل.

 **3** أمسك وحدة الذاآرة واسحبها إلى أعلى.

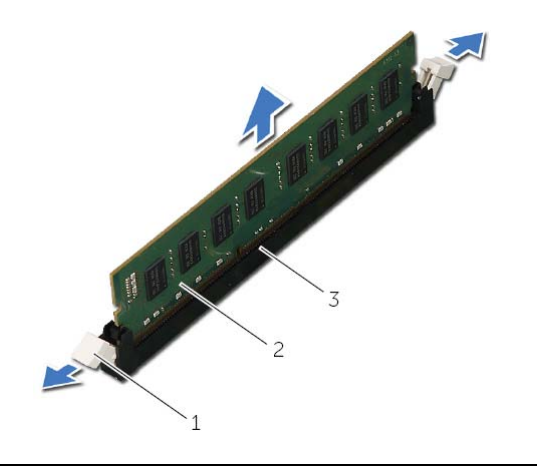

- 1 مشابك التثبيت )2( 2 وحدة الذاآرة
	- 3 موصل وحدة الذاآرة

**تحذير: قبل العمل داخل الكمبيوتر، قم بقراءة معلومات الأمان الواردة مع جهاز الكمبيوتر واتبع الخطوات الواردة في** "قبل أن تبدأ" في الصفحة 7. وبعد إنهاء العمل بداخل الكمبيوتر ، اتبع الإرشادات الواردة في "بعد العمل داخل الكمبيوتر" **في الصفحة 9 . لمزيد من المعلومات حول أفضل ممارسات الأمان، انظر Homepage Compliance Regulatory (الصفحة الرئيسية للتوافق التنظيمي) على الموقع التالي compliance\_regulatory/com.dell.** 

#### **الإجراء**

- **1** قم بتوصيل آل الكبلات وقم بطيّ الكبلات جانبًا بعيدًا عن الطريق.
	- **2** تأآد من عدم ترك أدوات أو قطع إضافية داخل الكمبيوتر.
- **3** قم بمحاذاة الألسنة الموجودة في الجزء السفلي من غطاء الكمبيوتر مع الفتحات الموجودة بطول حافة الهيكل.
	- **4** اضغط لأسفل على غطاء الكمبيوتر وقم بإزاحته نحو الجانب الأمامي للكمبيوتر.
		- **5** أعد ترآيب المسامير التي تثبت غطاء الكمبيوتر بالهيكل.
			- **6** ضع الكمبيوتر في وضع عمودي.

#### **المتطلبات اللاحقة**

اتبع الإرشادات في "بعد العمل داخل الكمبيوتر" في الصفحة 9.

**تحذير: قبل العمل داخل الكمبيوتر، قم بقراءة معلومات الأمان الواردة مع جهاز الكمبيوتر واتبع الخطوات الواردة في** "قبل أن تبدأ" في الصفحة 7. وبعد إنهاء العمل بداخل الكمبيوتر ، اتبع الإرشادات الواردة في "بعد العمل داخل الكمبيوتر" **في الصفحة 9 . لمزيد من المعلومات حول أفضل ممارسات الأمان، انظر Homepage Compliance Regulatory (الصفحة الرئيسية للتوافق التنظيمي) على الموقع التالي compliance\_regulatory/com.dell.** 

- **1** قم بوضع الكمبيوتر على جانبه مع جعل غطاء الكمبيوتر يتجه لأعلى.  **2** باستخدام مفك برغي، قم بإزالة المسامير التي تعمل على إحكام تثبيت غطاء الكمبيوتر بالهيكل.  **3** قم بتحرير غطاء الكمبيوتر عن طريق إزاحة بعيدًا عن الجانب الأمامي للكمبيوتر.
	- **4** قم برفع الغطاء من الكمبيوتر وضعه جانبًا.

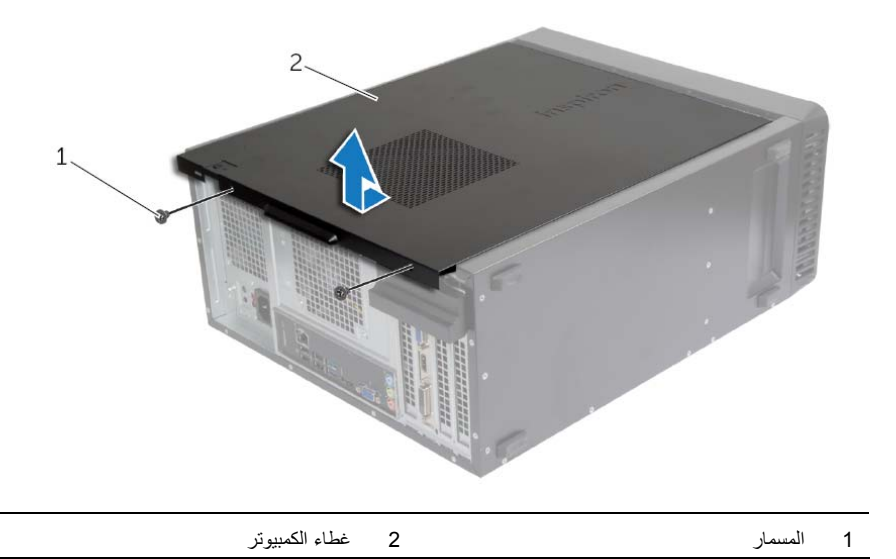

## **مكونات لوحة النظام**

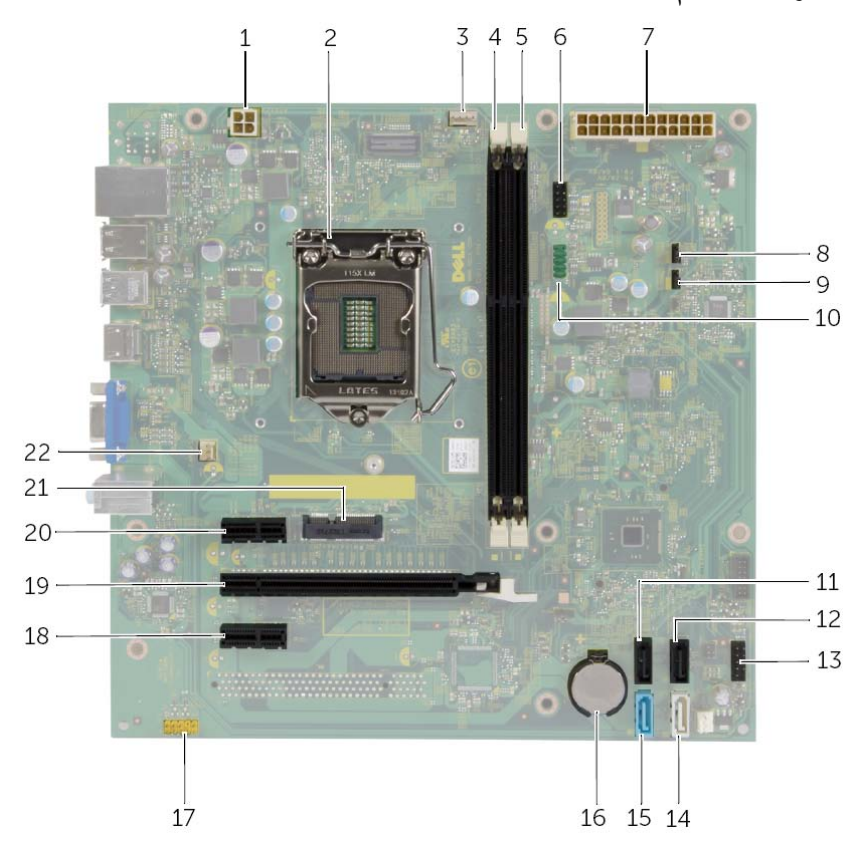

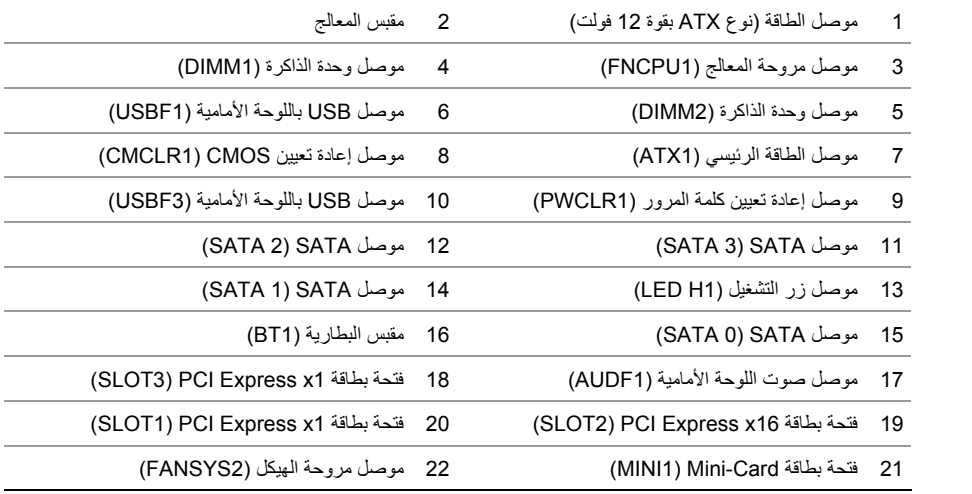

﴾<br>﴾ تحذير : قبل العمل داخل الكمبيوتر ، قم بقراءة معلومات الأمان الواردة مع جهاز الكمبيوتر واتبع الخطوات الواردة في "قَبْلَ أَن تَبِداً" في الصفحة 7. وبعد إنهاء العمل بداخل الكمبيوتر ، اتبع الإرشادات الواردة في "بعد العمل داخل الكمبيوتر" **في الصفحة 9 . لمزيد من المعلومات حول أفضل ممارسات الأمان، انظر Homepage Compliance Regulatory (الصفحة الرئيسية للتوافق التنظيمي) على الموقع التالي compliance\_regulatory/com.dell.** 

**المنظر الداخلي لجهاز الكمبيوتر** 

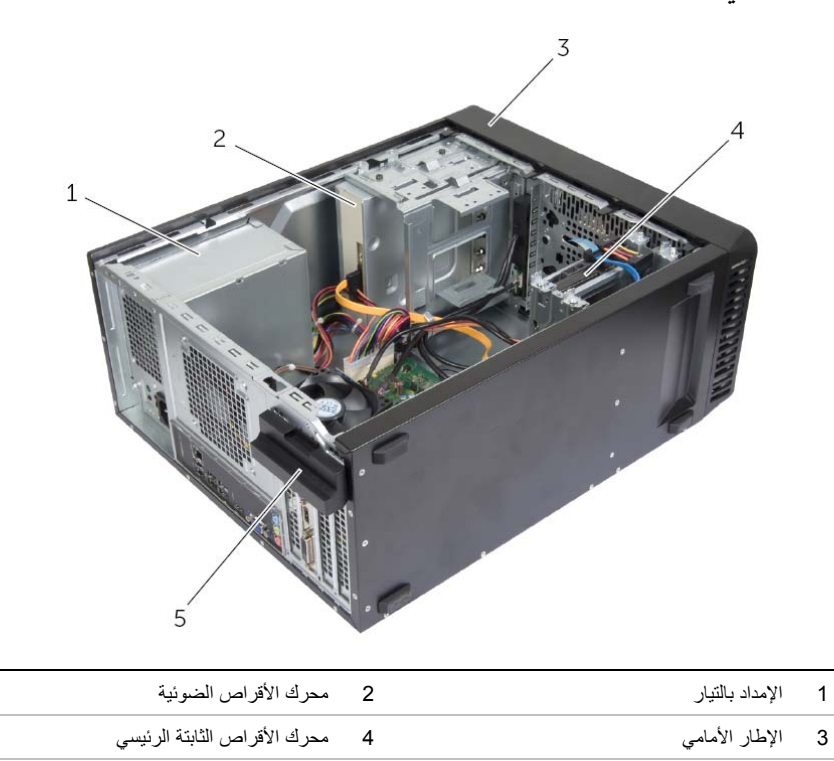

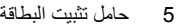

**تنبيه: قد يؤدي ترك المسامير المتناثرة أو المفكوآة داخل الكمبيوتر إلى إلحاق الضرر بالكمبيوتر.** 

- **1** أعد ترآيب جميع المسامير وتأآد من عدم وجود مسامير لولبية مفكوآة بداخل الكمبيوتر.
	- **2** ضع الكمبيوتر في وضع عمودي.
- 3 قم بتوصيل أي أجهزة خارجية وكابلات وبطاقات وأية أجزاء أخرى قمت بإزالتها قبل العمل داخل الكمبيوتر<sub>.</sub>
	- **4** قم بتوصيل الكمبيوتر وآافة الأجهزة المتصلة بالمآخذ الكهربائية الخاصة بها.

\ كتبيه: عندما تقوم بفصل أحد الكبلات، اسحبه من موصل الكبل أو من لسان السحب الخاص به، وليس من الكبل نفسه. **بعض الكبلات تحتوي على موصلات مزودة بألسنة قفل أو مسامير إبهامية يلزم فكها قبل فصل الكبل.**  عند فصل الكبلات، حافظ على محاذاتها بالتساوي لتجنب ثني أي من سنون الموصلات. عند توصيل الكبلات، تأكد من أن **الموصلات والمنافذ قد تمت محاذاتها وتوجيهها بشكل صحيح. تنبيه: لفصل آبل الشبكة، قم أولاً بفصل الكبل عن الكمبيوتر، ثم افصله عن الجهاز المتصل بالشبكة. تنبيه: اضغط على أي بطاقات مُرآبة وأخرجها من قارئ بطاقات الوسائط.** 

## **الأدوات الموصى بها**

قد تتطلب الإجراءات الواردة في هذه الوثيقة توافر الأدوات التالية:

- **•** مفك فيليبس
- **•** مخطاط بلاستيكي

## **قبل أن تبدأ**

تنبيه: لكي تتجنب فقدان البيانات، قم بحفظ جميع الملفات المفتوحة وغلقها وقم بإنهاء جميع البرامج المفتوحة قبل **إيقاف تشغيل الكمبيوتر.** 

- **1** احفظ جميع الملفات المفتوحة وأغلقها وقم بإنهاء جميع البرامج المفتوحة.
- **2** حرك مؤشر الماوس إلى الرآن الأيمن العلوي أو السفلي من الشاشة لفتح الشريط الجانبي للاختصارات، ثم انقر فوق **الضبط**← **التشغيل**← **إيقاف التشغيل**.

**ملاحظة:** إذا آنت تستخدم نظام تشغيل آخر، فانظر مستندات نظام التشغيل لديك لمعرفة إرشادات إيقاف التشغيل.

- **3** قم بفصل الكمبيوتر وآافة الأجهزة المتصلة به من مآخذ التيار الكهربي الخاصة بهم.
- **4** افصل جميع آبلات التليفون وآابلات الشبكة والأجهزة المتصلة عن جهاز الكمبيوتر لديك.
- **5** بعد فصل الكبلات عن جهاز الكمبيوتر، اضغط مع الاستمرار على زر التشغيل لمدة تصل إلى 5 ثوانٍ تقريبًا لعزل لوحة النظام أرضيًا.

#### **إرشادات النظام**

استعن بإرشادات السلامة التالية لمساعدتك على حماية الكمبيوتر من أي تلف محتمل، وللمساعدة آذلك على ضمان سلامتك الشخصية.

- **تحذير: قبل العمل داخل الكمبيوتر، اقرأ معلومات الأمان المرفقة بالكمبيوتر للحصول على معلومات إضافية حول أفضل ممارسات الأمان، انظر الصفحة الرئيسية الخاصة بالتوافق مع الإشعارات التنظيمية على العنوان .dell.com/regulatory\_compliance**
- <u>\//</u> تحذير : قم بفصل جميع مصادر الطاقة قبل فتح غطاء الكمبيوتر أو اللوحات. بعد الانتهاء من العمل داخل الكمبيوتر ، **قم بإعادة ترآيب جميع الأغطية واللوحات والمسامير اللولبية قبل التوصيل بمصدر الطاقة.** 
	- **تنبيه: لتجنب إتلاف جهاز الكمبيوتر، تأآد من أن سطح العمل مستويًا ونظيفًا.**
	- **تنبيه: لتجنب إتلاف المكونات والبطاقات، تعامل معها من الحواف وتجنب لمس السنون والملامسات.**
- \ كتبيه: لا يُسمح بإزالة غطاء الكمبيوتر والوصول إلى أي من المكونات الداخلية للكمبيوتر إلا لفني خدمة معتمد فحسب. **راجع إرشادات الأمان للحصول على معلومات آاملة حول احتياطات السلامة والعمل داخل الكمبيوتر والحماية من تفريغ الشحنات الإلكتروستاتيكية.**
- \ / تنبيه: قبل لمس أي شيء داخل الكمبيوتر ، قم بتأريض نفسك بواسطة لمس سطح معدني غير مطلي، مثل السطح المعدني الموجود في الجزء الخلفي من الكمبيوتر. أثناء العمل، فم بلمس سطح معدني غير مطلي من وقت لآخر لتبديد الكهرباء **الإستاتيكية، والتي قد تضر بالمكونات الداخلية للكمبيوتر.**

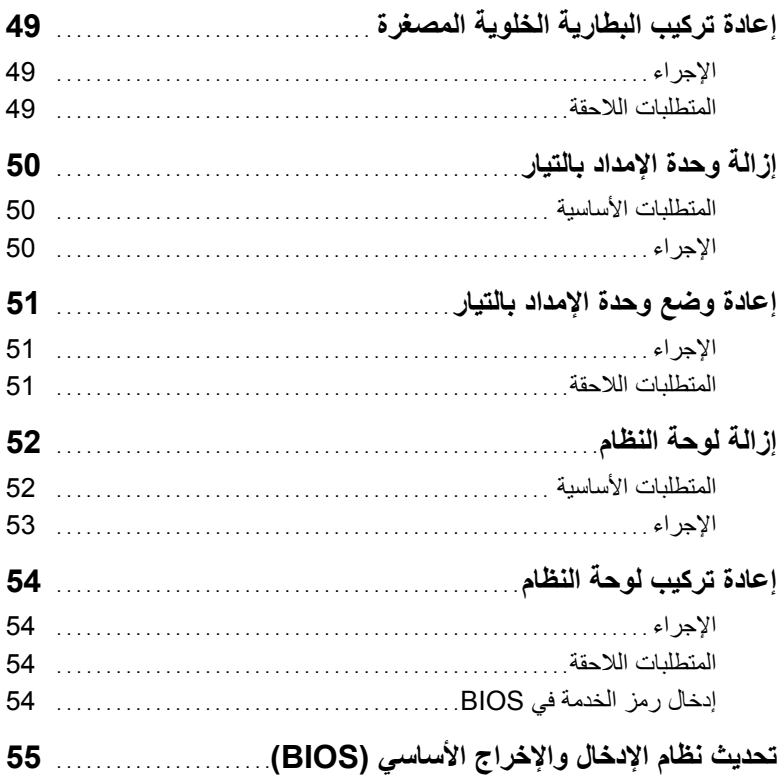

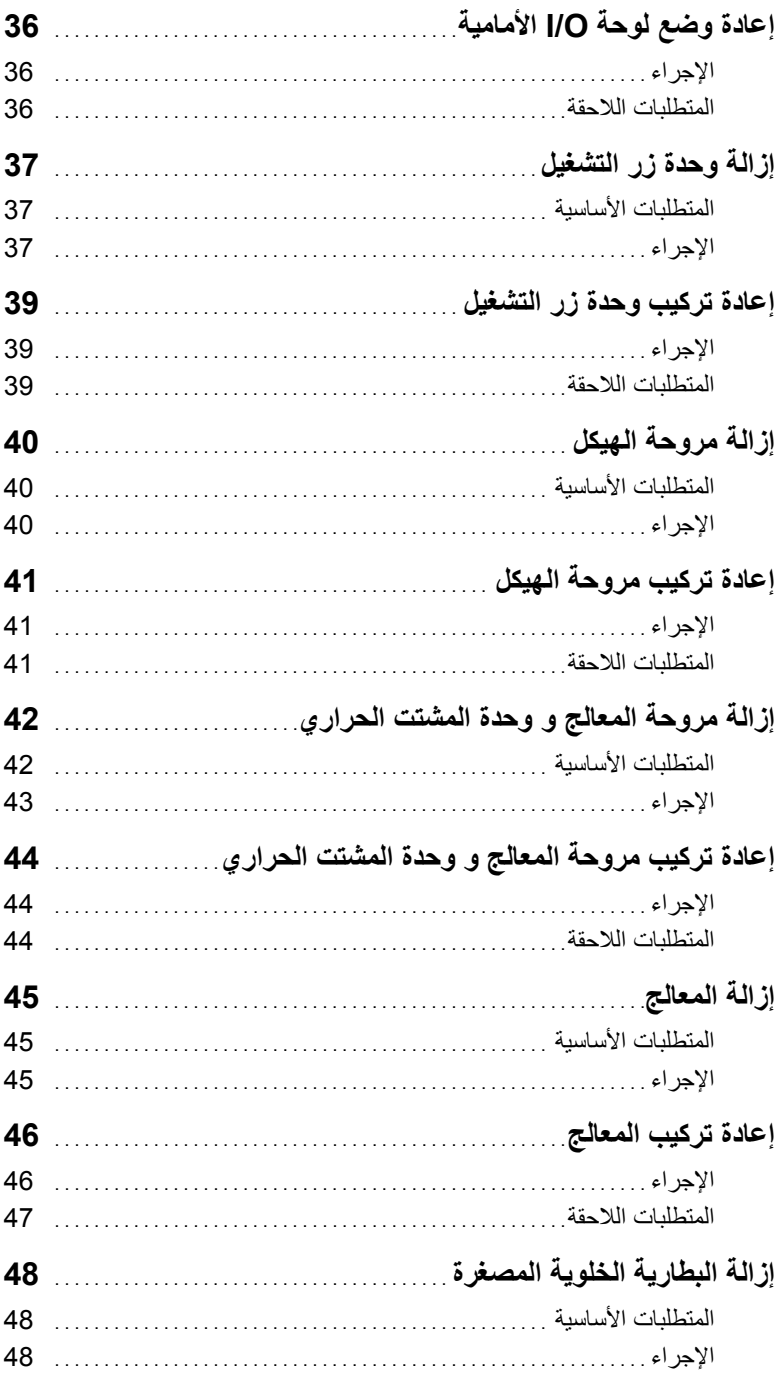

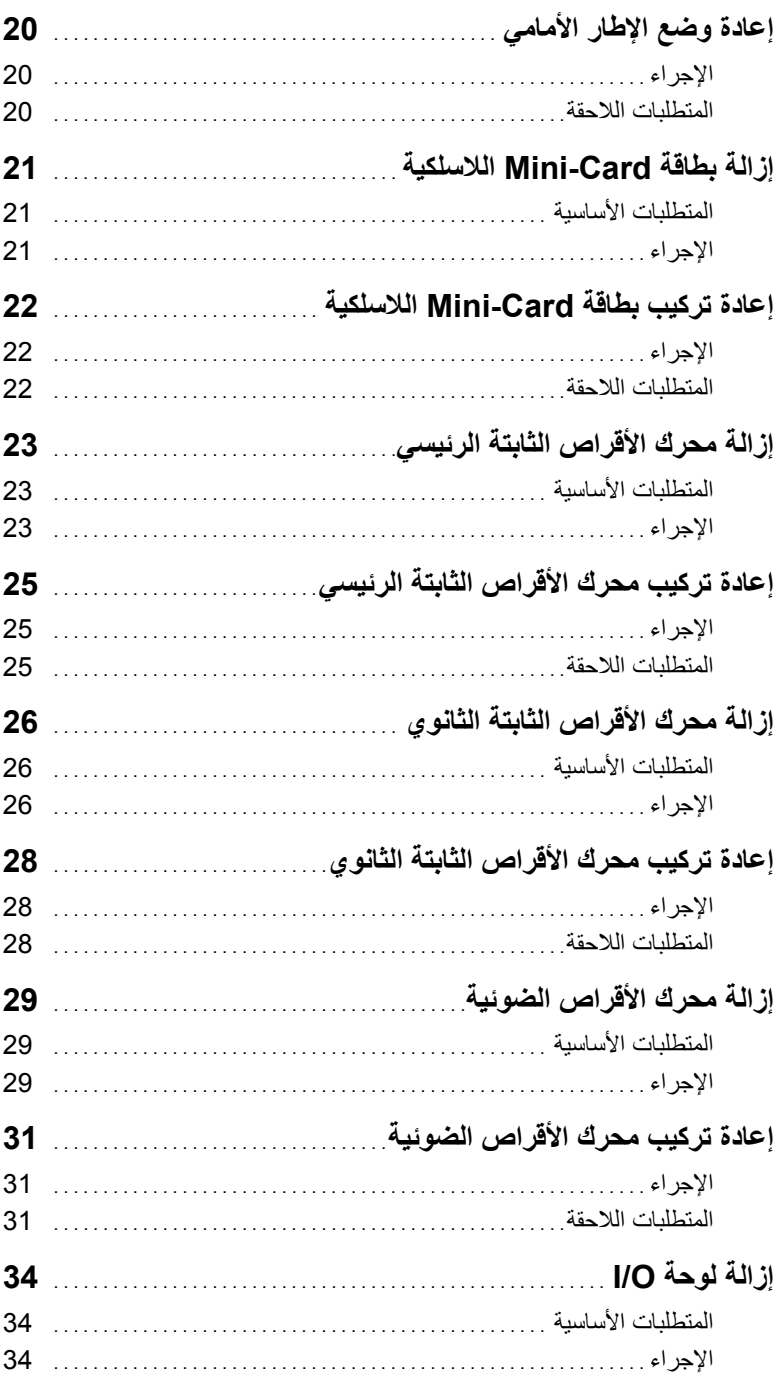

## المحتويات

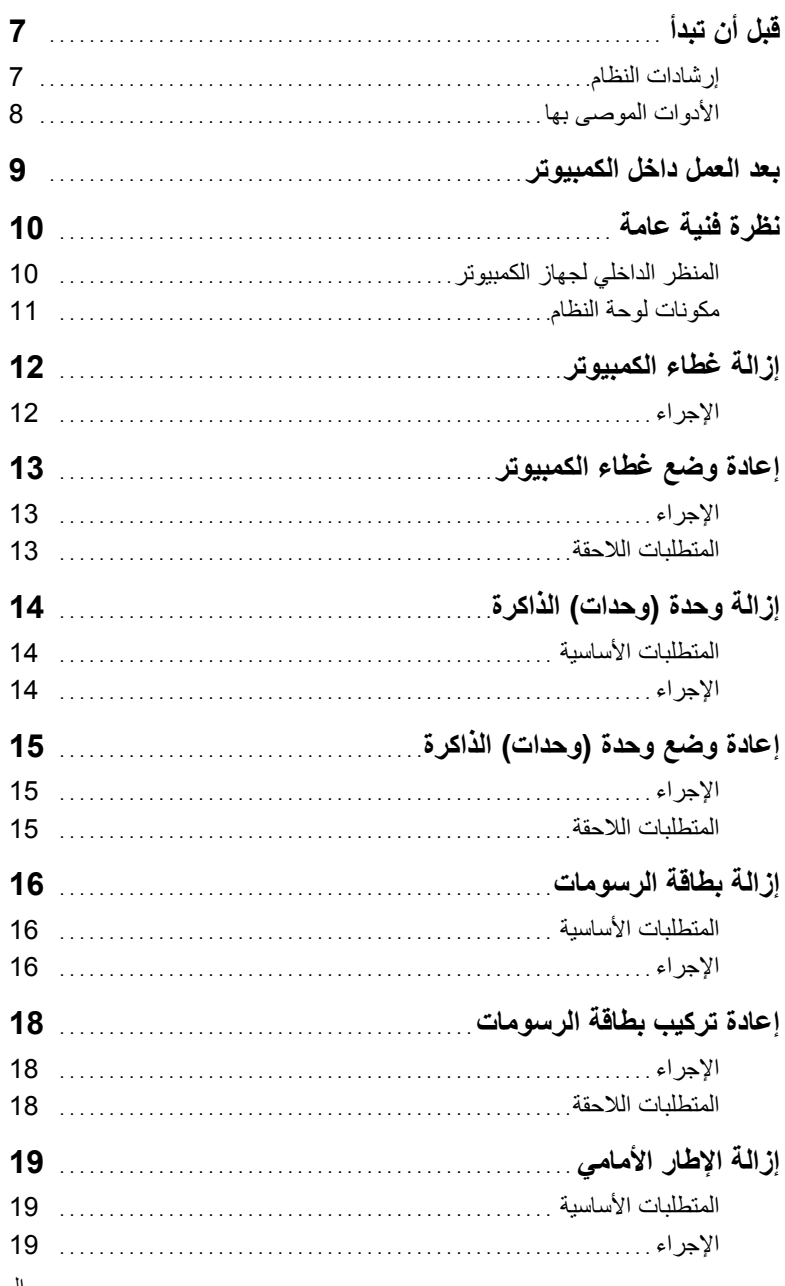

## **الملاحظات، والتنبيهات، والتحذيرات**

**ملاحظة:** تشير آلمة "ملاحظة" إلى معلومات هامة تساعدك على تحقيق أقصى استفادة من جهاز الكمبيوتر لديك. **تنبيه: تشير آلمة تنبيه إلى احتمال حدوث تلف بالأجهزة أو فقدان البيانات في حالة عدم اتباع الإرشادات. تحذير: تشير آلمة "تحذير" إلى احتمال حدوث ضرر بالممتلكات أو التعرض لإصابة جسدية أو الوفاة.** 

**Dell Inc. 2013 ©** 

العلامات التجارية المستخدمة في هذا النص: تُعد TM Dell وشعار DELL وTMInspiron علامات تجارية لشرآة . Inc Dell.

**11 - 2013 مراجعة 00A** 

 $\frac{1}{2}$  ,  $\frac{1}{2}$  ,  $\frac{1}{2}$  ,  $\frac{1}{2}$  ,  $\frac{1}{2}$  ,  $\frac{1}{2}$  ,  $\frac{1}{2}$  ,  $\frac{1}{2}$  ,  $\frac{1}{2}$  ,  $\frac{1}{2}$  ,  $\frac{1}{2}$ 

# **Inspiron 3847 دليل المالك**

**طراز الكمبيوتر: 3847 Inspiron الطراز التنظيمي: M16D النوع التنظيمي: 001M16D** 

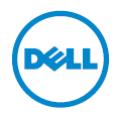